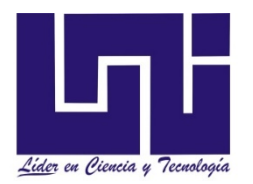

 **UNIVERSIDAD NACIONAL DE INGENIERÍA FACULTAD DE ELECTROTECNIA Y COMPUTACIÓN DEPARTAMENTO DE ELECTRICA**

**Tesis Monográfica para optar al Título de**

**Ingeniero Eléctrico**

**Titulo**

**"Propuesta de diseño y simulación mediante Zelio Soft el control de una Cinta transportadora utilizando un RELE ZELIO LOGIC SR3101FU Schneider".**

### **Autores:**

- Br. Elvis Milton Pérez Arauz 2013-61619
- Br. Hugo Carlos Romero Suazo 2004-21190

## **Tutor:**

Ing. Juan González Mena

 **Managua, mayo 2022**

### ÍNDICE DE CONTENIDO

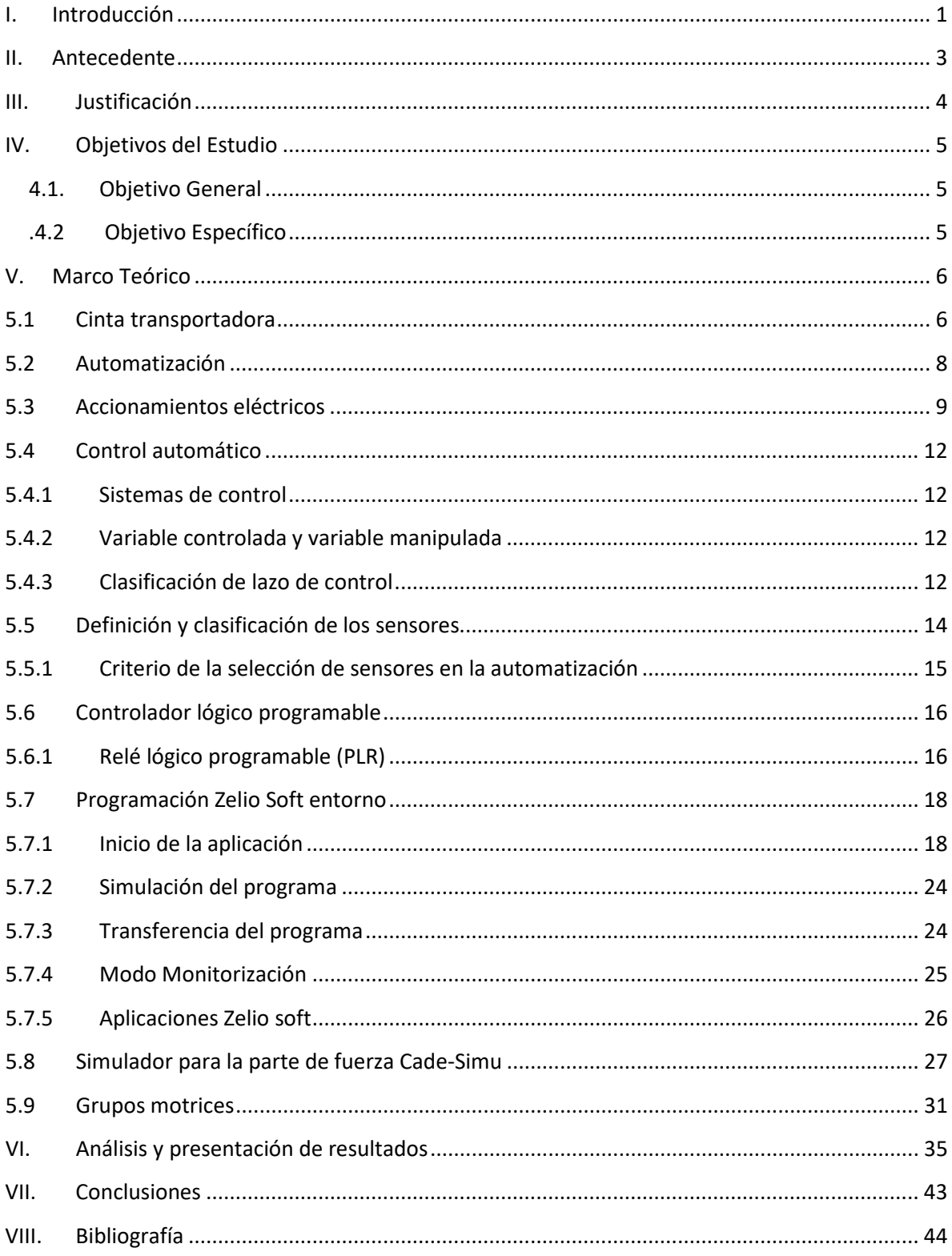

### **LISTA DE ABREVIACIONES**

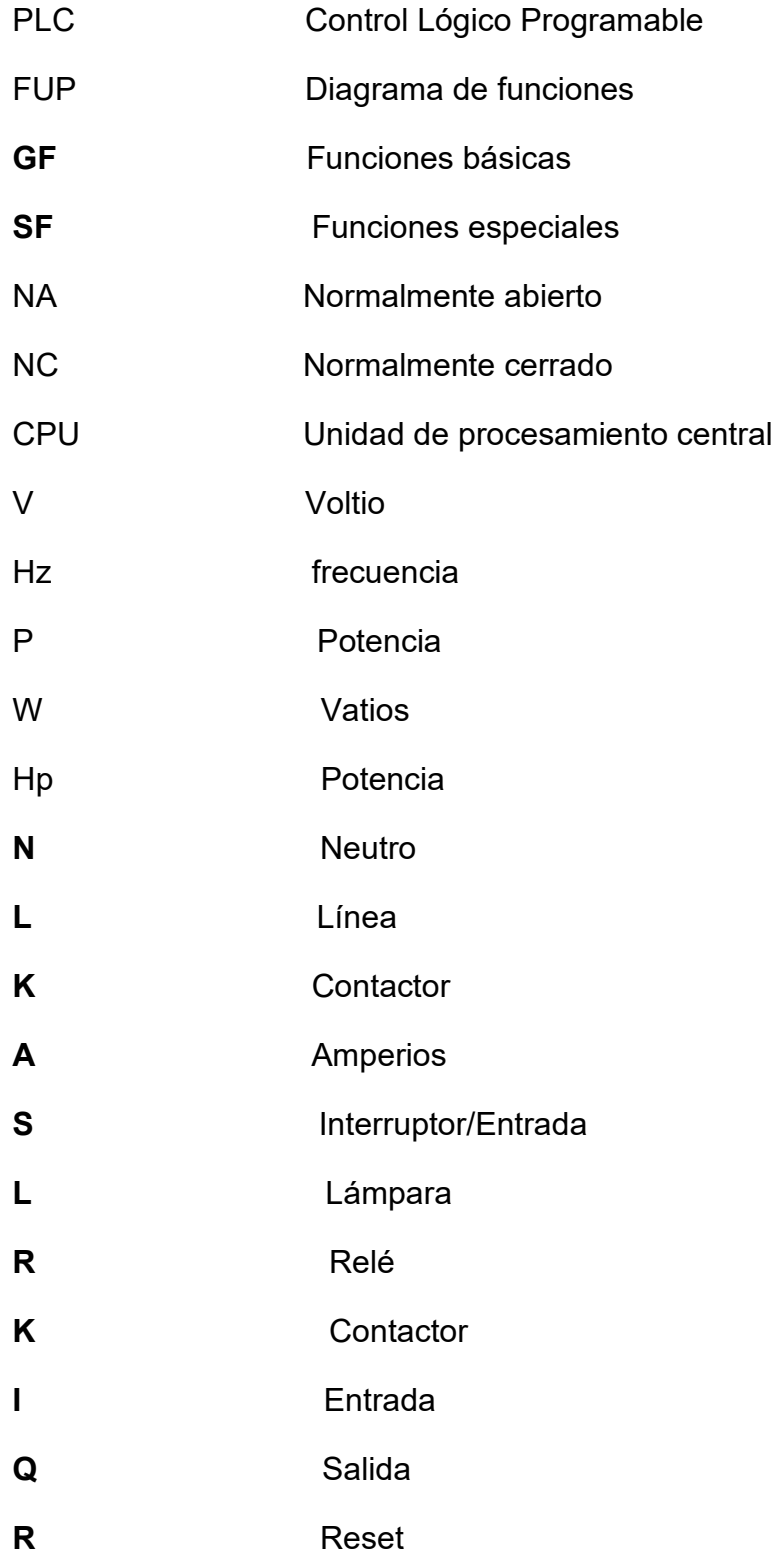

## <span id="page-3-0"></span>**I. Introducción**

En contextos de globalización las industrias van creciendo cada día y así también sus equipos, por lo cual siempre se está en constante mejora de estos para obtener un mayor aprovechamiento del mismo y así garantizar una vida extensa y optimizar los tiempos de producción o servicios. si bien las cintas transportadoras en general se pueden encontrar en la mayoría de las industrias dado a las cualidades operacionales que entrega, es por esto que deben estar a la par con la tecnología de hoy en día por lo cual se busca mejorar sus procesos integrando en su organismo un sistema automático que nos permitirá acrecentar su productividad y optimizar el tiempo en los procesos.

\_\_\_\_\_\_\_\_\_\_\_\_\_\_\_\_\_\_\_\_\_\_\_\_\_\_\_\_\_\_\_\_\_\_\_\_\_\_\_\_\_\_\_\_\_\_\_\_\_\_\_\_\_\_\_\_\_\_\_\_\_\_\_\_\_\_\_\_\_\_\_\_\_\_\_\_\_\_\_\_

En este contexto estas cintas Transportadoras, vienen desempeñando un rol muy importante en los diferente procesos industriales y esta se debe a varias razones entre las que destacamos las grandes distancias a las que se efectúa el transporta, su facilidad de adaptación al terreno, su gran capacidad de transporte, la posibilidad de transporte diversos materiales, por tal razón surge la necesidad de automatizar el proceso, ya que antiguamente el sistema era manual, ósea activado por el operador

Este estudio se centra en el diseño de planos eléctricos de accionamiento eléctricos y elaborar el programa para el control del sistema de tres bandas (Gobernadas por motores eléctricos) destinadas a transportar cajas. Donde la instalación antepuesta a las bandas transportadoras alimenta la banda con piezas cada 10 segundos. Por esta banda, cada pieza necesitara aproximadamente un minuto para llegar.

Cabe señalar que la parte de la programación del Relé programable zelio logic tendrá mínimas complicaciones gracias a lo sencillo que es de manejar el programa ZELIO SOFT y lo eficaz del RELE ZELIO LOGIC SR3101FU Schneider en sistemas de automatización.

1

Actualmente hablar de automatización en ingeniería, en muchos casos se piensa en el PLC, (controlador lógico programable), ya que muchos procesos industriales y comerciales están controlados por este tipo de elementos.

\_\_\_\_\_\_\_\_\_\_\_\_\_\_\_\_\_\_\_\_\_\_\_\_\_\_\_\_\_\_\_\_\_\_\_\_\_\_\_\_\_\_\_\_\_\_\_\_\_\_\_\_\_\_\_\_\_\_\_\_\_\_\_\_\_\_\_\_\_\_\_\_\_\_\_\_\_\_\_\_

Entonces que un ingeniero eléctrico conozca como programar un PLC para simular o resolver problemas de su entorno profesional, será esencial en su trayectoria como ingeniero.

Por tanto el control automático de los procesos en la actualidad es una disciplina que se ha desarrollado con una velocidad igual a la de la tecnología, la misma que tiene avances día con día; una de las razones por las que las empresas dudan mucho en automatizar sus procesos, es que los dispositivos que ofrecen este beneficio tienen costos elevados.

Se pretende que este trabajo sirva como guía para los estudiantes de ingeniería eléctrica y electrónica para conocer la metodología de la programación y simulación de un RELE ZELIO LOGIC SR3101FU Schneider y uso correcto del software, así como sus posibles aplicaciones para resolver problemas de un entorno profesional y bienestar de la sociedad.

El estudio está dividido en una introducción que habla del objeto de estudio de este trabajo tesis. A continuación, los antecedentes de las cintas transportadoras, así como la orientación del mercado.

Después el planteamiento del problema, del porque la necesidad que surgiera la idea del desarrollo de este estudio, además los objetivos que se buscan alcanzar con el desarrollo del mismo.

Por último, el marco teórico donde se desarrollará los conceptos que describen los componentes de la cinta, sus partes y funcionamiento, así como las Características de los motores, características del sistema de control, PLC, Descripción de la instalación y la programación del ZELIO SOFT.

## <span id="page-5-0"></span>**II. Antecedente**

En el centro de documentación monográfica de la UNI-FEC se encontró el trabajo monográfico ¨ **Propuesta de diseño de un sistema de automatización de una cinta de trasportadora utilizada en la industria minera¨** el cual fue desarrollado por los ingenieros Eduardo Varela y Marvin Sequeira en el cual utilizaron un software para el diseño de planos eléctricos de una determinada aplicación de cintas trasportadoras y donde el proceso podríamos decir que es semiautomático.

\_\_\_\_\_\_\_\_\_\_\_\_\_\_\_\_\_\_\_\_\_\_\_\_\_\_\_\_\_\_\_\_\_\_\_\_\_\_\_\_\_\_\_\_\_\_\_\_\_\_\_\_\_\_\_\_\_\_\_\_\_\_\_\_\_\_\_\_\_\_\_\_\_\_\_\_\_\_\_\_

En el caso nuestro, es algo más innovador ya que utilizaremos un PLC donde se pretende que el proceso sea automático, de igual manera las dos aplicaciones de bandas transportadoras son de aplicaciones para diferentes industrias.

El uso de banda transportadoras de piezas en la industria minera, manufacturera es de gran importancia, algunos sistemas se diseñan con accionamientos eléctricos lo cual es un proceso semiautomático, además carentes de normas para la prevención de los riesgos profesionales

Actualmente industrias tanto alimenticia como manufacturera en Nicaragua utilizan bandas con diferentes tecnologías en sus diseños de accionamiento eléctrico y automatismo, algunas implementan medidas de protección y seguridad.

### <span id="page-6-0"></span>**III. Justificación**

Es importante señalar que uno de nuestras motivaciones principales es el hecho de desarrollar un sistema de uso común en las industrias, teniendo en cuenta que la lógica que maneja es elaborada por nuestro criterio, respetándose claramente los sistemas que ya se conocen en los diseños de bandas, pero no con el comportamiento exacto, porque creemos que no hay dos bandas de diferentes empresas que lleven la misma lógica.

\_\_\_\_\_\_\_\_\_\_\_\_\_\_\_\_\_\_\_\_\_\_\_\_\_\_\_\_\_\_\_\_\_\_\_\_\_\_\_\_\_\_\_\_\_\_\_\_\_\_\_\_\_\_\_\_\_\_\_\_\_\_\_\_\_\_\_\_\_\_\_\_\_\_\_\_\_\_\_\_

Con esta nueva propuesta mediante la utilización de un RELE ZELIO LOGIC SR3101FU se busca diseñar un programa que controle las bandas transportadoras y así mismo que cumpla con las necesarias premisas de control automático, pero además que cumpla con la prevención de los riesgos tanto de los operarios como del personal de mantenimiento.

Se benefician los usuarios finales en este caso las industrias que poseen este tipo de maquinaria al obtener información sobre la programación del lenguaje de zelio Soft, permitiendo una forma de retroalimentación a sus equipos de ingenieros de mantenimiento.

Se benefician los estudiantes y profesores con el fin de promover el legado de enseñanza y para contribuir a que el estudiantado posea las herramientas necesarias para una formación integral, una de las formas más eficientes en la consolidación del conocimiento es mediante la realización de un estudio teórico de la información con una posterior aplicación en la práctica de la misma.

# <span id="page-7-0"></span>**IV. Objetivos del Estudio**

### <span id="page-7-1"></span>**4.1. Objetivo General**

 **Diseñar y simular mediante Zelio Soft el control de una Cinta transportadora utilizando un RELE ZELIO LOGIC SR3101FU Schneider**.

\_\_\_\_\_\_\_\_\_\_\_\_\_\_\_\_\_\_\_\_\_\_\_\_\_\_\_\_\_\_\_\_\_\_\_\_\_\_\_\_\_\_\_\_\_\_\_\_\_\_\_\_\_\_\_\_\_\_\_\_\_\_\_\_\_\_\_\_\_\_\_\_\_\_\_\_\_\_\_\_

### <span id="page-7-2"></span>**.4.2 Objetivo Específico**

- Utilizar la herramienta de programación ZELIO SOFT para implementar la simulación de la cinta transportadora.
- Diseñar el accionamiento eléctrico de los motores que van a controlar la cinta transportadora en el software cade simu.
- Estudiar la teoría de control, PLC, grupos motores, accionamientos eléctricos para tener una visión general de las cintas transportadoras.
- Describir el funcionamiento del software ZELIO SOFT y su respectiva lógica de lenguaje de programación.

# <span id="page-8-1"></span><span id="page-8-0"></span>**V. Marco Teórico**

# **5.1 Cinta transportadora**

Una cinta transportadora o banda transportadora es un sistema de transporte continúo formado por una banda que se mueve entre dos tambores, los sistemas de cintas transportadoras se emplean cuando los materiales deben ser desplazados en cantidades relativamente grandes entre posiciones específicas de un rutado fijo. La mayoría de estos sistemas son impulsados mecánicamente; algunos emplean la gravedad para trasladar la carga entre puntos de diferente altura. Estos sistemas tienen y comparten los siguientes atributos:

\_\_\_\_\_\_\_\_\_\_\_\_\_\_\_\_\_\_\_\_\_\_\_\_\_\_\_\_\_\_\_\_\_\_\_\_\_\_\_\_\_\_\_\_\_\_\_\_\_\_\_\_\_\_\_\_\_\_\_\_\_\_\_\_\_\_\_\_\_\_\_\_\_\_\_\_\_\_\_\_

a) Son generalmente mecanizados y a veces automatizados.

b) Ocupan posiciones fijas, estableciendo las rutas.

c) Pueden estar montados sobre el suelo o suspendidos del techo.

d) Casi siempre están limitados a un flujo unidireccional de materiales.

e) Generalmente mueven cargas discretas, aunque algunos están preparados para cargas voluminosas o continuas.

f) Pueden emplearse sólo para transporte o para transporte más almacenamiento automático de elementos.

### **Funcionamiento**

La función principal de la cinta es soportar directamente el material a transportar y desplazarlo desde el punto de carga hasta el de descarga. Las cintas transportadoras actuales pueden transportar elementos hasta en 45°, pero para esto se deben utilizar prestaciones diferentes a las comunes, por lo cual estas pueden elevar sus precios significativamente.

Por lo general, para generar el movimiento de una cinta transportadora, la banda es arrastrada por la fricción de sus tambores, que a la vez este es accionado por su motor.

\_\_\_\_\_\_\_\_\_\_\_\_\_\_\_\_\_\_\_\_\_\_\_\_\_\_\_\_\_\_\_\_\_\_\_\_\_\_\_\_\_\_\_\_\_\_\_\_\_\_\_\_\_\_\_\_\_\_\_\_\_\_\_\_\_\_\_\_\_\_\_\_\_\_\_\_\_\_\_\_

Esta fricción es la resultante de la aplicación de una tensión a la banda transportadora, habitualmente mediante un mecanismo tensor por husillo o tornillo tensor. El otro tambor suele girar libre, sin ningún tipo de accionamiento, y su función es servir de retorno a la banda. La banda es soportada por rodillos entre los dos tambores o una placa de acero que cumplen la misma función, pero con diferentes cualidades que las definiremos a continuación.

Debido al movimiento de la banda el material depositado sobre ella es transportado hacia el tambor de accionamiento donde la banda gira y da la vuelta en sentido contrario.

En esta zona el material depositado sobre la banda es vertido fuera de la misma debido a la acción de la gravedad y/o de la inercia comúnmente, en una cinta transportadora automatizada puede tener la cualidad de discernir entre los materiales transportados por medio de un sistema autónomo que envía los materiales por conductos diferentes debido a la necesidad de la empresa.

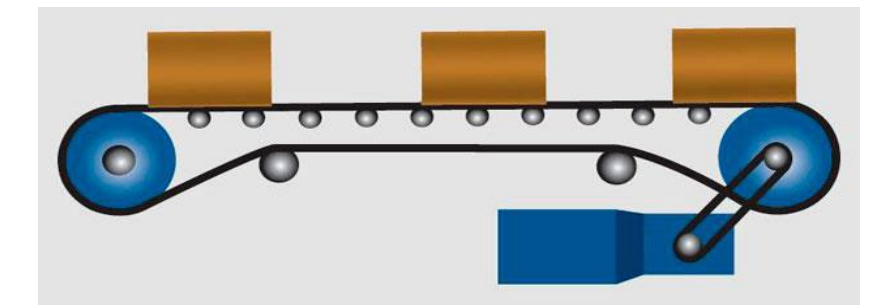

Figura: Elemento desplazado en cinta transportadora

# <span id="page-10-0"></span>**5.2 Automatización**

#### **¿Qué es la automatización?**

La automatización es: el proceso de mecanización de las actividades industriales para reducir la mano de obra, simplificar el trabajo, etc. Así se define a la automatización.

\_\_\_\_\_\_\_\_\_\_\_\_\_\_\_\_\_\_\_\_\_\_\_\_\_\_\_\_\_\_\_\_\_\_\_\_\_\_\_\_\_\_\_\_\_\_\_\_\_\_\_\_\_\_\_\_\_\_\_\_\_\_\_\_\_\_\_\_\_\_\_\_\_\_\_\_\_\_\_\_

La automatización de los procesos industriales actualmente es una realidad, ya que las exigencias de hoy en día van más allá de sólo elaborar un producto. Los procesos deben ser capaces de abastecer a una gran población que exige calidad y economía en los productos que compra. Estas exigencias sólo se pueden lograr si los costos de producción son bajos, la producción es alta y existe un riguroso control de calidad en los productos desde la materia prima hasta el producto terminado.

#### **Ventajas y desventajas de la automatización.**

Como se puede ver, la automatización tiene grandes ventajas, pero también tiene sus desventajas. A continuación, veremos algunas ventajas y desventajas de la automatización.

- 
- Aumenta la productividad.  $\blacksquare$  La inversión es muy alta.
- 
- Optimización de recursos. Personal especializado.
- 
- Seguridad para el personal e Complejidad del proceso. instalaciones.

Ventajas: Desventajas:

- Reduce los costos.  $\qquad \qquad -$  Genera desempleo.
	-
- Mayor calidad en los productos. El servicio y operación requiere de
- Mayor organización.  $\blacksquare$  El mantenimiento es caro.
	-

# <span id="page-11-0"></span>**5.3 Accionamientos eléctricos**

Un accionamiento eléctrico es un conjunto de elementos mecánicos, eléctricos (de potencia), y electrónicos (de control), interconectados adecuadamente y alimentado desde un sistema eléctrico de potencia con el fin de obtener una respuesta mecánica controlada tanto en sus parámetros cinemáticos: []

\_\_\_\_\_\_\_\_\_\_\_\_\_\_\_\_\_\_\_\_\_\_\_\_\_\_\_\_\_\_\_\_\_\_\_\_\_\_\_\_\_\_\_\_\_\_\_\_\_\_\_\_\_\_\_\_\_\_\_\_\_\_\_\_\_\_\_\_\_\_\_\_\_\_\_\_\_\_\_\_

- posición (*x*, θ)
- velocidad  $(v, \Omega)$

como en sus parámetros dinámicos:

- fuerza (*f)*, par (*T*)
- potencia (*P*)

Los requerimientos que se exigen al sistema mecánico son de índole dinámica o de precisión: [2]

Requerimientos de índole dinámica:

- Control de aceleración
- Tiempos de respuesta cortos

Requerimientos de precisión:

- Mantenimiento de velocidad constante
- Mantenimiento de par a bajas velocidades
- Parada en posición

#### **Estructura de los accionamientos**

Las partes de que consta un accionamiento se representan en la Figura. A continuación, comentamos brevemente cada una de las partes: [2]

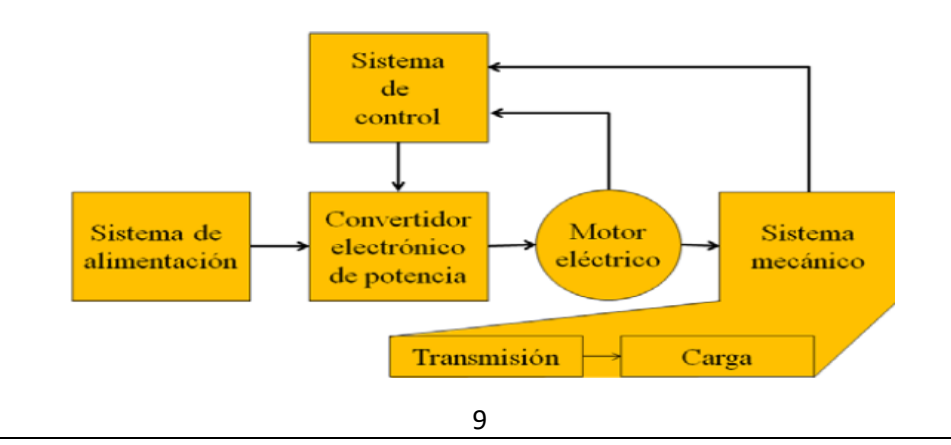

**Sistema de alimentación:** Suministra la potencia eléctrica necesaria tanto para todos los elementos eléctricos y electrónicos del accionamiento.

\_\_\_\_\_\_\_\_\_\_\_\_\_\_\_\_\_\_\_\_\_\_\_\_\_\_\_\_\_\_\_\_\_\_\_\_\_\_\_\_\_\_\_\_\_\_\_\_\_\_\_\_\_\_\_\_\_\_\_\_\_\_\_\_\_\_\_\_\_\_\_\_\_\_\_\_\_\_\_\_

La alimentación puede estar disponible en DC o AC desde la red eléctrica, generadores aislados o baterías.

**Motor eléctrico**. Se encarga de poner en funcionamiento el sistema mecánico. Actualmente se puede usar cualquier motor industrial tanto de AC como de DC.

El estudio de los accionamientos eléctricos es fundamentalmente el estudio del comportamiento dinámico de los motores eléctricos.

**Convertidor electrónico de potencia**. Entrega al motor la energía eléctrica en la forma adecuada a la respuesta que se espera de éste. Su estructura en general es la de un convertidor electrónico que, según las características del motor y de la alimentación, pude ser AC-DC, AC-AC, DC-AC o DC-DC. [2]

En muchos casos son *reversibles* (permiten que el motor devuelva energía a la red, como en el caso del frenado regenerativo del motor).

**Transmisión**. Es el elemento que transmite la energía mecánica del motor a la carga. Puede ser directa (hay un eje común al motor y a la carga, como en el caso de un taladro), o indirecta (el motor se conecta a la carga a través de engranajes, correas, bielas…, como en el caso de un montacargas)

**Carga mecánica**. Es el elemento *contra* el que se realiza la fuerza o el par para realizar el movimiento. Puede ser pasiva (la fuerza o el par resistente es opuesto a la velocidad –taladro–), o activa (la fuerza o el par resistente tiene un sentido concreto, independiente del sentido de la velocidad –ascensor–).

**Sistema de control**. Se encarga de generar y entregar las órdenes de funcionamiento del accionamiento a partir de la información recibida de los sensores y de las consignas (manuales o programadas) que se le hayan dado.

Se implementa con circuitos electrónicos de baja potencia (microcontroladores, circuitos lógicos,).

\_\_\_\_\_\_\_\_\_\_\_\_\_\_\_\_\_\_\_\_\_\_\_\_\_\_\_\_\_\_\_\_\_\_\_\_\_\_\_\_\_\_\_\_\_\_\_\_\_\_\_\_\_\_\_\_\_\_\_\_\_\_\_\_\_\_\_\_\_\_\_\_\_\_\_\_\_\_\_\_

**Sensores**. Miden los parámetros de salida y entregan la información al Sistema de control. Pueden ser eléctricos (transformadores de intensidad, sondas Hall,), o mecánicos (tacómetros, finales de carrera, encoders,).

Pueden estar *acoplados mecánicamente*, o tomar la información a distancia (detector de proximidad, sensores optoelectrónicos,), en cuyo caso le llaman *observadores. [2]*

#### **Ventajas adicionales de los accionamientos**

Además del beneficio de poder seleccionar el motor más adecuado a la aplicación que se trata de desarrollar, los accionamientos presentan otras ventajas tanto en la parte eléctrica como en la parte mecánica: [2]

En la parte eléctrica del accionamiento se consigue:

- Menor intensidad de arranque en el motor
- Mayor par de arranque
- Ahorro de energía
- Control del factor de potencia

En la parte mecánica se consigue:

- Control rápido y continuo
- Mando a distancia

# <span id="page-14-0"></span>**5.4 Control automático**

El control automático se define como el mantenimiento de un valor deseado dentro de una cantidad o condición, comparándolo con el valor deseado, y utilizando la diferencia para proceder a reducirla.[1]

\_\_\_\_\_\_\_\_\_\_\_\_\_\_\_\_\_\_\_\_\_\_\_\_\_\_\_\_\_\_\_\_\_\_\_\_\_\_\_\_\_\_\_\_\_\_\_\_\_\_\_\_\_\_\_\_\_\_\_\_\_\_\_\_\_\_\_\_\_\_\_\_\_\_\_\_\_\_\_\_

# <span id="page-14-1"></span>**5.4.1 Sistemas de control**

Un sistema de control es un ordenamiento de componentes físicos conectados de tal manera que el mismo pueda comandar, dirigir o regularse a sí mismo o a otro sistema. []

# <span id="page-14-2"></span>**5.4.2 Variable controlada y variable manipulada**

La variable controlada es la cantidad o condición que se mide y controla. La, Variable manipulada es la cantidad o condición que el controlador modifica para afectar el valor de la variable controlada. Por lo común, la variable controlada es la salida (el resultado) del sistema. Controlar significa medir el valor de la variable controlada del sistema y aplicar la variable manipulada al sistema para corregir o limitar una desviación del valor medido a partir de un valor deseado.

En el estudio de la ingeniería de control, necesitamos definir términos adicionales que resultan necesarios para describir los sistemas de control. (Plantas, procesos, sistemas, perturbaciones, control realimentado).

# <span id="page-14-3"></span>**5.4.3 Clasificación de lazo de control**

Los sistemas de control se clasifican en sistemas de lazo abierto y de lazo cerrado; los cuales se definen a continuación

#### **Sistemas de control realimentados.**

Un sistema que mantiene una relación prescrita entre la salida y la entrada de referencia, comparándolas y usando la diferencia como medio de control, se denomina sistema de control realimentado. Un ejemplo sería el sistema de control de temperatura de una habitación.

\_\_\_\_\_\_\_\_\_\_\_\_\_\_\_\_\_\_\_\_\_\_\_\_\_\_\_\_\_\_\_\_\_\_\_\_\_\_\_\_\_\_\_\_\_\_\_\_\_\_\_\_\_\_\_\_\_\_\_\_\_\_\_\_\_\_\_\_\_\_\_\_\_\_\_\_\_\_\_\_

#### **Sistemas de control en lazo cerrado.**

Los sistemas de control realimentados se denominan también sistemas de control en lazo cerrado.

En la práctica, los términos control realimentado y control en lazo cerrado se usan indistintamente. En un sistema de control enlazo cerrado, se alimenta al controlador la señal de error de actuación, que es la diferencia entre la señal de entrada y la señal de realimentación a fin de reducir el error y llevar la salida del sistema a un valor conveniente. El término control en lazo cerrado siem- pre implica el uso de una acción de control realimentado para reducir el error del sistema.

#### **Sistemas de control en lazo abierto.**

Los sistemas en los cuales la salida no afecta la acción de control se denominan sistemas de control en lazo abierto.

En otras palabras, en un sistema de control en lazo abierto no se mide la salida ni se realimenta para compararla con la entrada. Un ejemplo práctico es una lavadora. El remojo, el lavado y el enjuague en la lavadora operan con una base de tiempo. La máquina no mide la señal de salida, que es la limpieza de la ropa

# <span id="page-16-0"></span>**5.5 Definición y clasificación de los sensores**

Un sensor es un dispositivo que responde a propiedades de tipo eléctrico, mecánico, térmico, magnético, químico, etc. Generando una señal eléctrica que puede ser susceptible de medición, normalmente las señales obtenidas a partir de un sensor son de pequeña magnitud y necesitan ser tratadas convenientemente en aspectos de amplificación y filtrado. Los sensores basados en fenómenos eléctricos, magnéticos u ópticos adoptan una estructura general que se componen de tres etapas:

\_\_\_\_\_\_\_\_\_\_\_\_\_\_\_\_\_\_\_\_\_\_\_\_\_\_\_\_\_\_\_\_\_\_\_\_\_\_\_\_\_\_\_\_\_\_\_\_\_\_\_\_\_\_\_\_\_\_\_\_\_\_\_\_\_\_\_\_\_\_\_\_\_\_\_\_\_\_\_\_

**Sensor o captador.** Efectúa la conversión de las variaciones de una magnitud física en variaciones de una magnitud eléctrica o magnética.

**Etapa de tratamiento de la señal.** Puede o no existir, se encarga de efectuar el filtrado, ampliación y comparación de la señal mediante circuitos electrónicos.

**Etapa de salida.** Está formada por los circuitos de ampliación, conversión, o conmutación necesarios en la puesta en forma de la señal de salida.

### **Clasificación**

Dependiendo de la variable de salida los sensores pueden clasificar en analógicos y digitales, en la actualidad los sensores más empleados son los últimos debido sobre todo a la compatibilidad de uso con las computadoras**.** 

**Sensores Analógicos. -** suministran una señal proporcional a una variable analógica como pueden ser presión, temperatura, velocidad, posición.

**Sensores Digitales. -** este tipo de captador suministra una señal que solamente tiene dos estados asociados al cierre o apertura de un contacto eléctrico, o bien a la conducción o corte de un interruptor estático como transistor o tiristor, son los más utilizados en la industria de la automatización de movimiento y adoptan diferentes formas: detector de proximidad inductivo, capacitivo, óptico, magnético entre otros.

\_\_\_\_\_\_\_\_\_\_\_\_\_\_\_\_\_\_\_\_\_\_\_\_\_\_\_\_\_\_\_\_\_\_\_\_\_\_\_\_\_\_\_\_\_\_\_\_\_\_\_\_\_\_\_\_\_\_\_\_\_\_\_\_\_\_\_\_\_\_\_\_\_\_\_\_\_\_\_\_

#### **Características de los Sensores**

- **Exactitud**
- **Presión**
- **Rango de funcionamiento**
- **Velocidad de respuesta**
- **Calibración**
- **Fiabilidad**
- **Costo**

Tipos de sensores de proximidad

- $\triangleright$  Sensores inductivos
- $\triangleright$  Sensores capacitivos
- $\triangleright$  Sensores de nivel
- $\triangleright$  Sensores ópticos
- $\triangleright$  Sensor magnético

# <span id="page-17-0"></span>**5.5.1 Criterio de la selección de sensores en la automatización**

La selección se basa en la decisión sobre cuál es el sensor más adecuado. Esto depende del material del objeto el cual debe detectarse. Si el objeto es metálico, se requiere un sensor inductivo. Si el objeto es de plástico, papel, o si es líquido (basado en aceite o agua), granulado o en polvo, se requiere un sensor capacitivo. Si el objeto puede llevar un imán, es apropiado un sensor magnético.

Se introducen las características que hacen de cada uno de ellos un tipo de sensor adecuado a cada situación.

# <span id="page-18-0"></span>**5.6 Controlador lógico programable**

Un controlador lógico programable, más conocido por sus siglas en inglés PLC (Programmable Logic Controller) o por autómata programable, es una computadora utilizada en la ingeniería automática o automatización industrial, para automatizar procesos electromecánicos, electroneumáticos, electrohidráulicos, tales como el control de la maquinaria de la fábrica en líneas de montaje u otros procesos de producción, así como atracciones mecánicas.

\_\_\_\_\_\_\_\_\_\_\_\_\_\_\_\_\_\_\_\_\_\_\_\_\_\_\_\_\_\_\_\_\_\_\_\_\_\_\_\_\_\_\_\_\_\_\_\_\_\_\_\_\_\_\_\_\_\_\_\_\_\_\_\_\_\_\_\_\_\_\_\_\_\_\_\_\_\_\_\_

Los PLC son utilizados en muchas industrias y máquinas. A diferencia de las computadoras de propósito general, el PLC está diseñado para múltiples señales de entrada y de salida, rangos de temperatura ampliados, inmunidad al ruido eléctrico y resistencia a la vibración y al impacto. Los programas para el control de funcionamiento de la máquina se suelen almacenar en baterías, copia de seguridad o en memorias no volátiles. Un PLC es un ejemplo de un sistema de tiempo real, donde los resultados de salida deben ser producidos en respuesta a las condiciones de entrada dentro de un tiempo limitado, de lo contrario no producirá el resultado deseado

## <span id="page-18-1"></span>**5.6.1 Relé lógico programable (PLR)**

En los últimos años, unos pequeños productos llamados relés lógicos programables (PLR), y también por otros nombres similares, se han vuelto más comunes y aceptados. Estos son muy similares a los PLC, y se utilizan en la industria ligera, donde solamente unos pocos puntos de entrada/salida (es decir, unas pocas señales que llegan desde el mundo real y algunas que salen) están involucrados, y el bajo costo es deseado. Estos pequeños dispositivos se hacen típicamente en un tamaño físico y forma común por varios fabricantes, y con la marca de los fabricantes más grandes de PLCs para completar su gama baja de producto final. La mayoría de ellos tienen entre 8 y 12 entradas digitales, 4 y 8 salidas discretas, y hasta 2 entradas analógicas.

El tamaño es por lo general alrededor de 10 cm de ancho y 7,5 cm de alto y 7,5 cm de profundidad. La mayoría de estos dispositivos incluyen una pantalla LCD de tamaño pequeño para la visualización simplificada lógica de escalera (solamente una porción muy pequeña del programa está visible en un momento dado) y el estado de los puntos de E/S.

\_\_\_\_\_\_\_\_\_\_\_\_\_\_\_\_\_\_\_\_\_\_\_\_\_\_\_\_\_\_\_\_\_\_\_\_\_\_\_\_\_\_\_\_\_\_\_\_\_\_\_\_\_\_\_\_\_\_\_\_\_\_\_\_\_\_\_\_\_\_\_\_\_\_\_\_\_\_\_\_

Normalmente estas pantallas están acompañadas por una botonera basculante de cuatro posiciones más cuatro pulsadores más separados, y se usan para navegar y editar la lógica. La mayoría tienen un pequeño conector para la conexión a través de RS-232 o RS-485 a un ordenador personal para que los programadores pueden utilizar simples aplicaciones de Windows para la programación en lugar de verse obligados a utilizar la pantalla LCD y el conjunto de pequeños pulsadores para este fin.

A diferencia de los PLCs regulares que son generalmente modulares y ampliables en gran medida, los PLRs son por lo general no modulares o expansibles, pero su precio puede ser dos órdenes de magnitud menos de un PLC y todavía ofrecen un diseño robusto y de ejecución determinista de la lógica. En los últimos años se está incluso incorporando en estos pequeños dispositivos, una conexión de red Ethernet con RJ45 que permite configurar y monitorizar el equipo de forma remota.

# <span id="page-20-0"></span>**5.7 Programación Zelio Soft entorno**

Zelio Logic se puede programar con el software Zelio Soft o mediante la introducción directa (lenguaje de contactos). Zelio Soft le permite programar la aplicación en lenguaje BDF o en lenguaje de contactos (Ladder). Para programar mediante el software, es necesario que se haya establecido una conexión con el PC.

\_\_\_\_\_\_\_\_\_\_\_\_\_\_\_\_\_\_\_\_\_\_\_\_\_\_\_\_\_\_\_\_\_\_\_\_\_\_\_\_\_\_\_\_\_\_\_\_\_\_\_\_\_\_\_\_\_\_\_\_\_\_\_\_\_\_\_\_\_\_\_\_\_\_\_\_\_\_\_\_

Dicha conexión se debe realizar en el puerto serie del PC por medio de un cable SR2CBL01.

## <span id="page-20-1"></span>**5.7.1 Inicio de la aplicación**

Durante el arranque del software Zelio Soft, se abrirá la siguiente ventana de presentación:

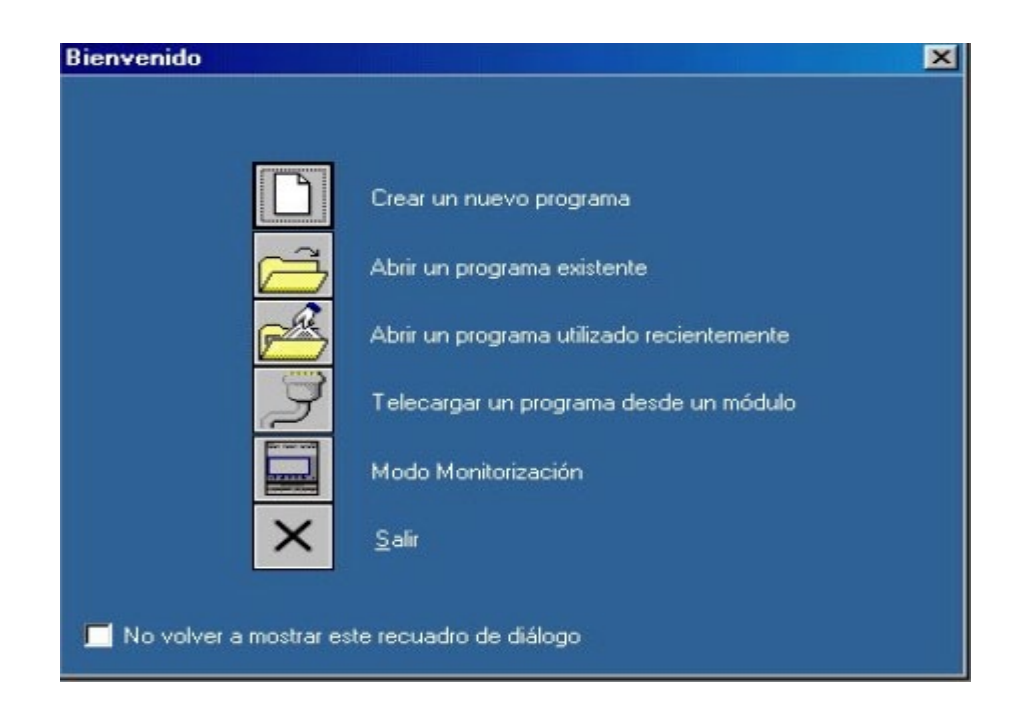

Haga clic en Crear un nuevo programa para arrancar o seleccione Nuevo en el menú Archivo si ya ha arrancado el software. La ventana de selección del módulo lógico aparecerá del siguiente modo:

\_\_\_\_\_\_\_\_\_\_\_\_\_\_\_\_\_\_\_\_\_\_\_\_\_\_\_\_\_\_\_\_\_\_\_\_\_\_\_\_\_\_\_\_\_\_\_\_\_\_\_\_\_\_\_\_\_\_\_\_\_\_\_\_\_\_\_\_\_\_\_\_\_\_\_\_\_\_\_\_

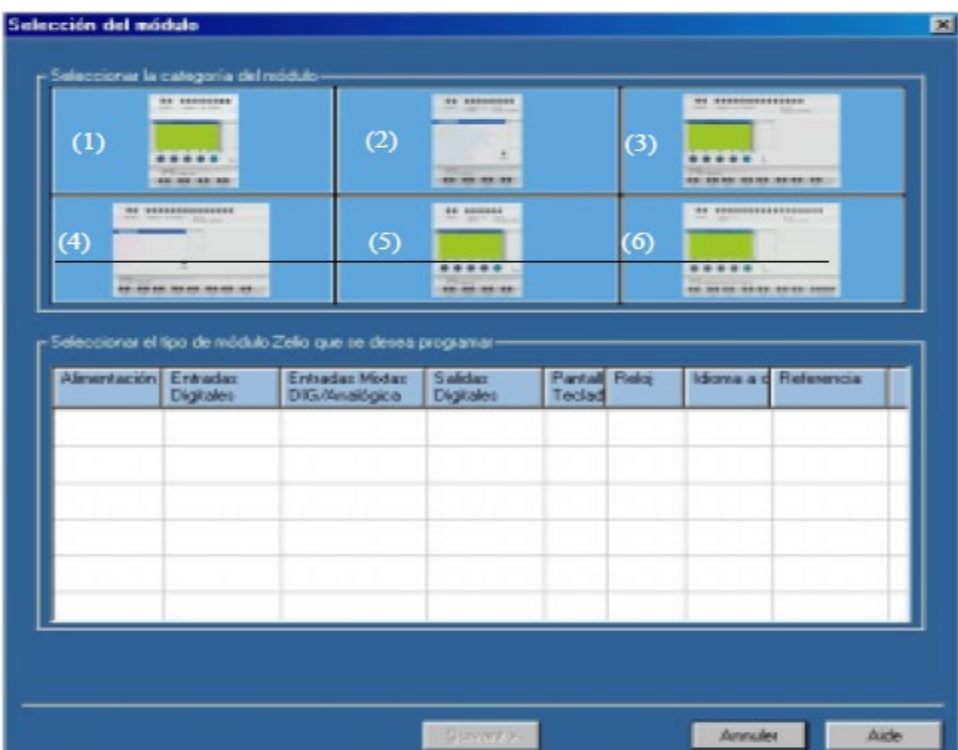

En el siguiente ejemplo nos referimos al módulo SR3B101FU: Haga clic en la categoría (1) 10/12 ENTRADAS/SALIDAS SIN EXTENSIÓN.

\_\_\_\_\_\_\_\_\_\_\_\_\_\_\_\_\_\_\_\_\_\_\_\_\_\_\_\_\_\_\_\_\_\_\_\_\_\_\_\_\_\_\_\_\_\_\_\_\_\_\_\_\_\_\_\_\_\_\_\_\_\_\_\_\_\_\_\_\_\_\_\_\_\_\_\_\_\_\_\_

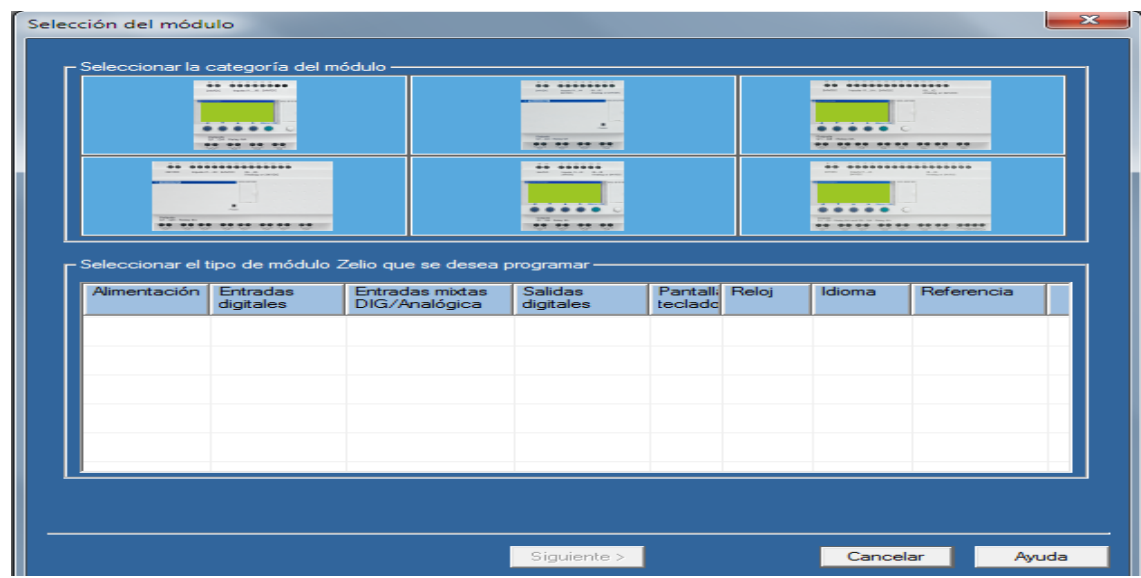

La categoría seleccionada aparece sobre fondo amarillo y la lista de los módulos correspondientes a esta categoría se muestra más abajo:

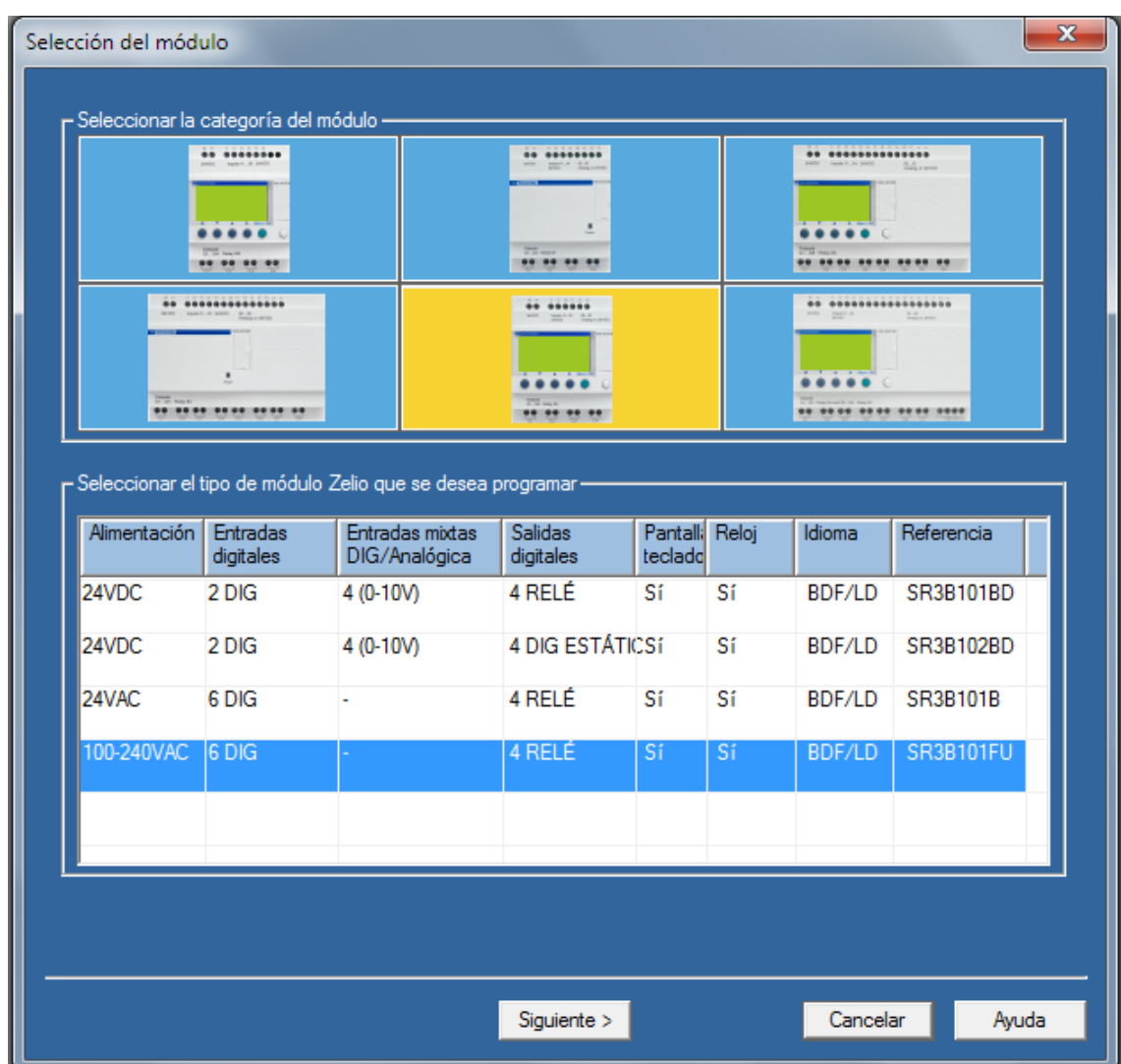

Seleccione el módulo SR3B101FU mediante un clic en la fila correspondiente:

\_\_\_\_\_\_\_\_\_\_\_\_\_\_\_\_\_\_\_\_\_\_\_\_\_\_\_\_\_\_\_\_\_\_\_\_\_\_\_\_\_\_\_\_\_\_\_\_\_\_\_\_\_\_\_\_\_\_\_\_\_\_\_\_\_\_\_\_\_\_\_\_\_\_\_\_\_\_\_\_

A continuación, haga clic en Siguiente.

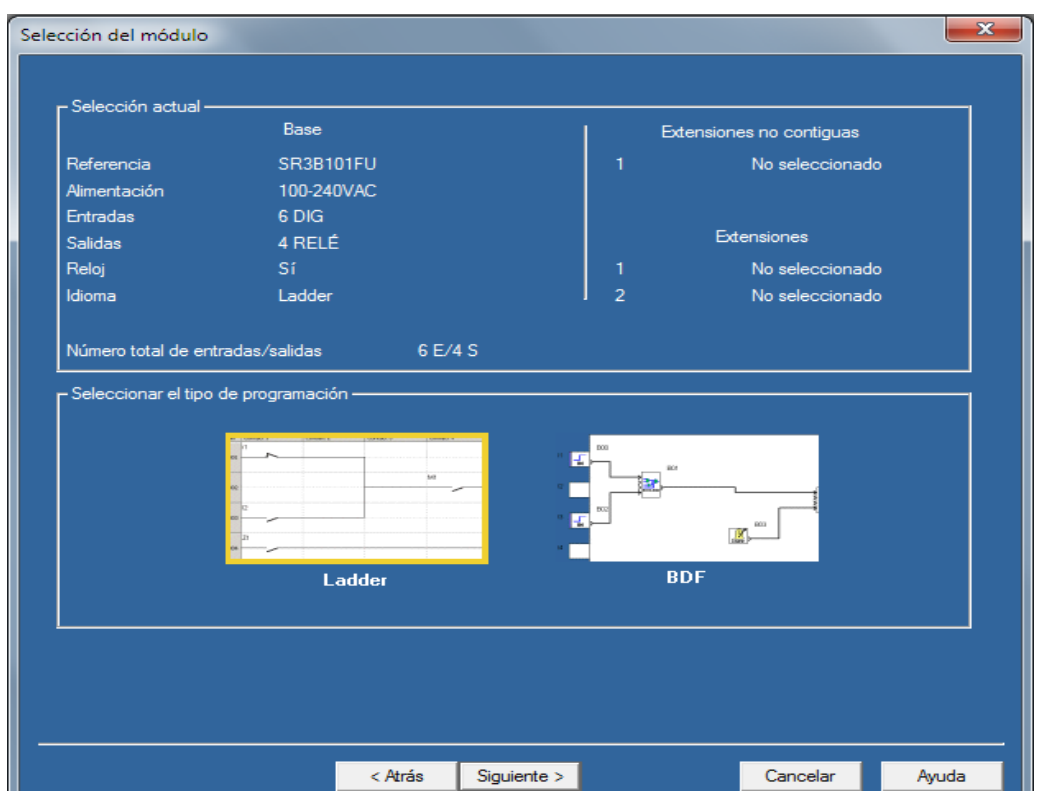

\_\_\_\_\_\_\_\_\_\_\_\_\_\_\_\_\_\_\_\_\_\_\_\_\_\_\_\_\_\_\_\_\_\_\_\_\_\_\_\_\_\_\_\_\_\_\_\_\_\_\_\_\_\_\_\_\_\_\_\_\_\_\_\_\_\_\_\_\_\_\_\_\_\_\_\_\_\_\_\_

El lenguaje de contactos (Ladder) está seleccionado de forma predeterminada (enmarcado en amarillo). Haga clic en Siguiente para programar en lenguaje Ladder.

Haga clic en el icono BDF y, a continuación, en Siguiente para programar en BDF.

Consulte las secciones 3.2 (lenguaje de contactos) o 3.3 (BDF) para introducir un ejemplo.

EJEMPLO CON LENGUAJE DE CONTACTOS (LADDER)

Edición del programa

Utilizaremos el siguiente ejemplo:

 $11$  — — — Q1

La entrada I1 está conectada a la salida Q1, que estará activa en el estado (bobina conector).

Reproduzca este ejemplo en la hoja de cableado del siguiente modo:

- Sitúe el puntero del ratón en el icono Entradas DIG  $\Box$ I de la esquina inferior izquierda:

\_\_\_\_\_\_\_\_\_\_\_\_\_\_\_\_\_\_\_\_\_\_\_\_\_\_\_\_\_\_\_\_\_\_\_\_\_\_\_\_\_\_\_\_\_\_\_\_\_\_\_\_\_\_\_\_\_\_\_\_\_\_\_\_\_\_\_\_\_\_\_\_\_\_\_\_\_\_\_\_

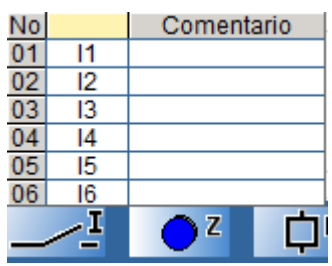

Aparecerá una tabla con los distintos contactos posibles (I1 à IE).

Seleccione el contacto I1 en la tabla manteniendo pulsado el botón del ratón y desplace el contacto hasta la primera casilla de la esquina superior izquierda de la hoja de cableado. Suelte el botón: el contacto I1 se ha colocado.

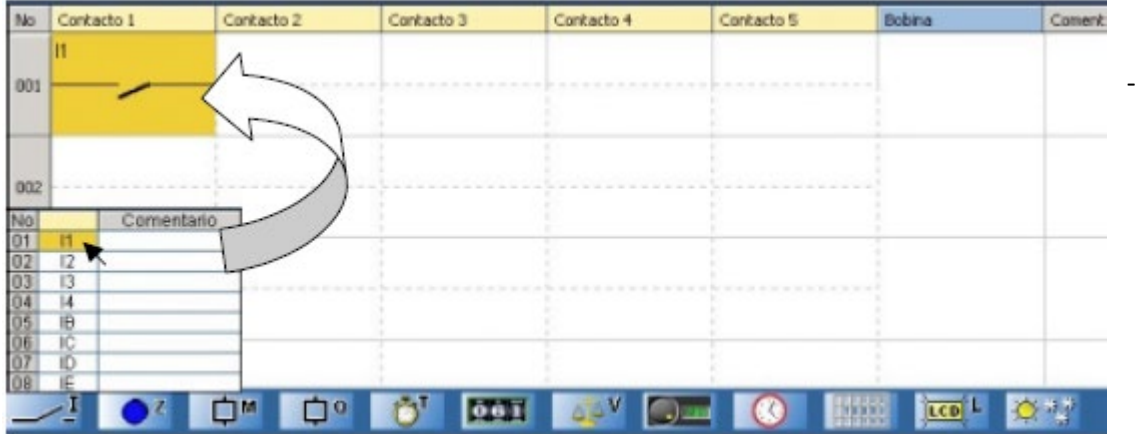

Sitúe, a continuación, el puntero del ratón en el icono Salidas DIG situado en la parte inferior: Aparecerá una tabla con los distintos contactos o  $\Box$  o bobinas posibles.

- Seleccione la bobina [en la primera fila de la tabla manteniendo pulsado el botón del ratón y desplácela hasta la bobina de la casilla de la primera fila de la hoja de cableado. Suelte el botón: la bobina [Q1 se ha colocado.

- Lleve a cabo el cableado del contacto con la bobina haciendo clic en los punteados correspondientes:

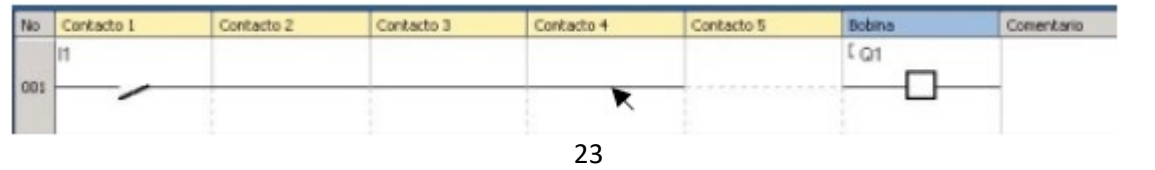

# <span id="page-26-0"></span>**5.7.2 Simulación del programa**

Simule el programa introducido mediante un clic en el icono de simulación en la esquina superior derecha:

\_\_\_\_\_\_\_\_\_\_\_\_\_\_\_\_\_\_\_\_\_\_\_\_\_\_\_\_\_\_\_\_\_\_\_\_\_\_\_\_\_\_\_\_\_\_\_\_\_\_\_\_\_\_\_\_\_\_\_\_\_\_\_\_\_\_\_\_\_\_\_\_\_\_\_\_\_\_\_\_

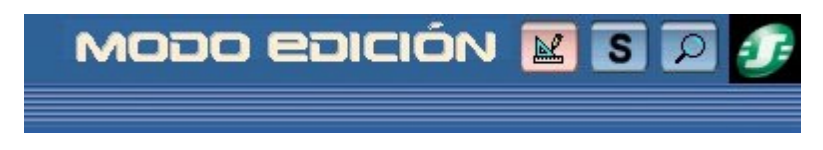

El programa introducido se compila y aparece la pantalla de simulación. Haga clic, a continuación, en el icono RUN para simular la ejecución del módulo:

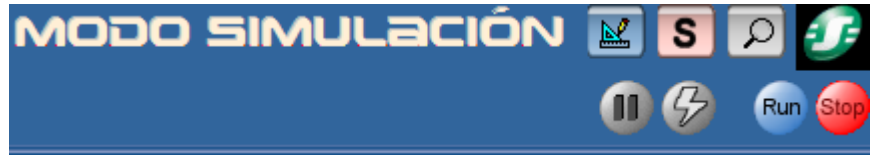

Los contactos o bobinas aparecen en azul si están inactivos (0) y en rojo si están activos (1).

El forzado de todas las entradas se realiza haciendo clic con el botón izquierdo del ratón. Haga clic en el contacto I1 para activarlo; la bobina Q1 se activará. Si vuelve a hacer clic en I1 para desactivarlo, Q1 también se desactivará.

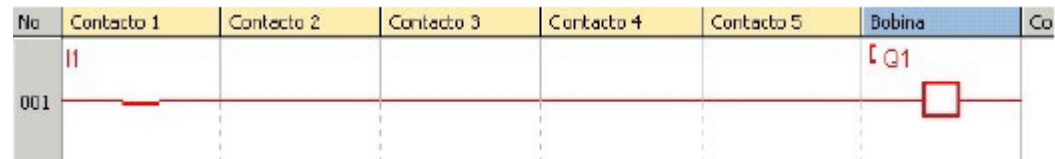

# <span id="page-26-1"></span>**5.7.3 Transferencia del programa**

Una vez que haya conectado el módulo a la alimentación y al ordenador, ya puede transferir el programa:

- Vuelva al modo Edición mediante un clic en el icono correspondiente:

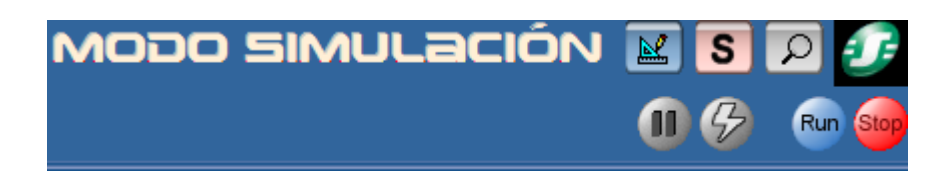

### - En el menú Transferencia, seleccione Transferir programa y haga clic en PC>MÓDULO.

\_\_\_\_\_\_\_\_\_\_\_\_\_\_\_\_\_\_\_\_\_\_\_\_\_\_\_\_\_\_\_\_\_\_\_\_\_\_\_\_\_\_\_\_\_\_\_\_\_\_\_\_\_\_\_\_\_\_\_\_\_\_\_\_\_\_\_\_\_\_\_\_\_\_\_\_\_\_\_\_

Nota 1: Es imposible escribir en el módulo cuando se encuentra en funcionamiento. Puede detenerlo haciendo clic en STOP Módulo en el menú Transferencia. Nota 2: Si el módulo conectado al ordenador no se corresponde con el módulo seleccionado al arrancar la aplicación, puede seleccionar otro modelo mediante un clic en

Selección del módulo/programación en el menú Módulo.

Nota 3: Si ha cargado anteriormente un programa en BDF en el módulo (o cuando lo utiliza por primera vez), el software deberá actualizar el firmware del módulo. Durante la transferencia, se le propondrá llevar a cabo dicha actualización.

Una vez confirmada, el programa se transferirá al módulo.

Desde este momento podrá ejecutar el programa del módulo para comprobarlo (desde el software: haga clic en RUN Módulo en el menú Transferencia).

Al igual que en la simulación, Q1 estará activa o inactiva mientras la entrada I1 de Zelio Logic también lo esté.

## <span id="page-27-0"></span>**5.7.4 Modo Monitorización**

Cuando el módulo está conectado al PC, es posible controlarlo en tiempo real mediante el software.

Nota: El modo de monitorización sólo es posible cuando el programa del módulo es idéntico al del software.

Para pasar al modo Monitorización, haga clic en el icono correspondiente:

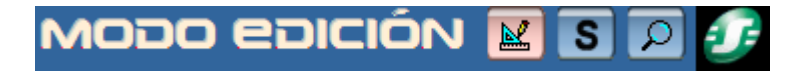

Ejecute el módulo mediante un clic en RUN. Del mismo modo que en la simulación, puede activar los contactos haciendo clic arriba (en el botón izquierdo del ratón para forzar el estado de una entrada), activándolos así en el módulo en tiempo real. Por ejemplo, si hace clic en I1, la bobina Q1 se activará en la pantalla (color rojo) y en el módulo.

\_\_\_\_\_\_\_\_\_\_\_\_\_\_\_\_\_\_\_\_\_\_\_\_\_\_\_\_\_\_\_\_\_\_\_\_\_\_\_\_\_\_\_\_\_\_\_\_\_\_\_\_\_\_\_\_\_\_\_\_\_\_\_\_\_\_\_\_\_\_\_\_\_\_\_\_\_\_\_\_

# <span id="page-28-0"></span>**5.7.5 Aplicaciones Zelio soft**

¡Tanto en la industria y sector residencial es una aplicación Universal su gran funcionalidad hace que Schneider! ofrezca un alto grado de rentabilidad en prácticamente cualquier aplicación y sector.

Esta colección de aplicaciones de ¡Zelio! le informa sobre ejemplos prácticos en los sectores terciario, industrial y residencial. ¡Junto a las descripciones de los problemas planteados, aquí encontrará comparativas entre la solución convencional y la solución con Zelio!, los componentes utilizados, las ventajas y particularidades, así como los esquemas o diagramas asociados.

¡En el programa Zelio!, símbolos fácilmente comprensibles representan las funciones combinables individualmente.

En la práctica basta con combinar dichas funciones ya listas para obtener un programa. ¡Esto puede realizarse directamente en el aparato Schneider! o en el PC con ayuda del software de programación de fácil uso Zelio soft.

Zelio Soft le ofrece una cómoda interface de trabajo en el que puede crear y modificar su programa en el modo Vista general. ¡Un software de demostración gratuito y los programas ya terminados pueden descargarse rápida y cómodamente por Internet!

# <span id="page-29-0"></span>**5.8 Simulador para la parte de fuerza Cade-Simu**

CADE-SIMU es un programa de edición y simulación de esquemas de automatismos eléctricos. No tiene instalador, se trata de un archivo en formato .ZIP que debe descomprimirse en cualquier carpeta y haciendo doble clic en el ejecutable, basta para que funcione. Además, solicita una clave de acceso.

\_\_\_\_\_\_\_\_\_\_\_\_\_\_\_\_\_\_\_\_\_\_\_\_\_\_\_\_\_\_\_\_\_\_\_\_\_\_\_\_\_\_\_\_\_\_\_\_\_\_\_\_\_\_\_\_\_\_\_\_\_\_\_\_\_\_\_\_\_\_\_\_\_\_\_\_\_\_\_\_

Los nuevos diseños eléctricos elaborados se guardan por defecto con la extensión. CAD, debemos siempre ejecutar el programa y después abrir el archivo que deseamos editar, no utilizar el doble clic sobre el archivo.

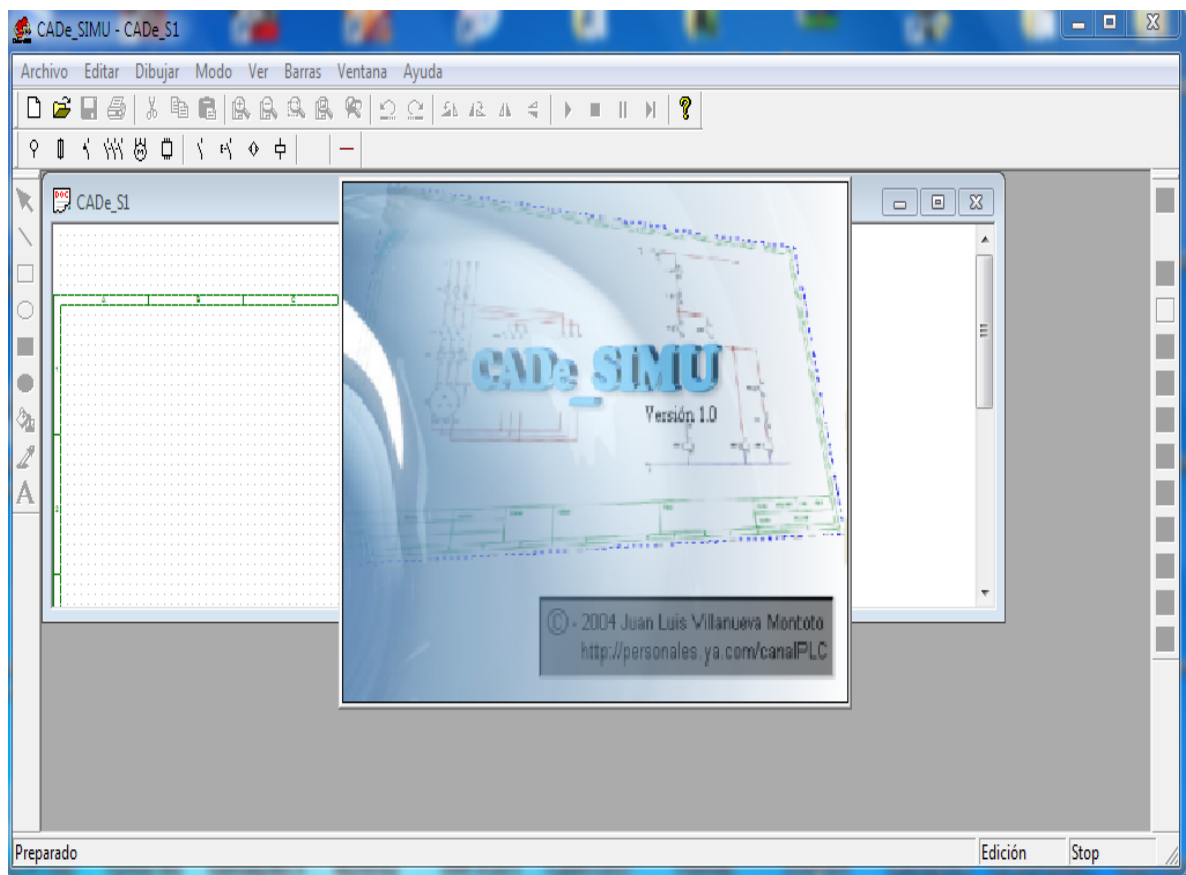

Interfaz del Programa CADE-SIMU

Figura : Interfaz del programa CADE-SIMU

Inicio del programa , introducir clave 4962 ( Importante si no introducimos clave no permitira guardar el programa diseñado.

\_\_\_\_\_\_\_\_\_\_\_\_\_\_\_\_\_\_\_\_\_\_\_\_\_\_\_\_\_\_\_\_\_\_\_\_\_\_\_\_\_\_\_\_\_\_\_\_\_\_\_\_\_\_\_\_\_\_\_\_\_\_\_\_\_\_\_\_\_\_\_\_\_\_\_\_\_\_\_\_

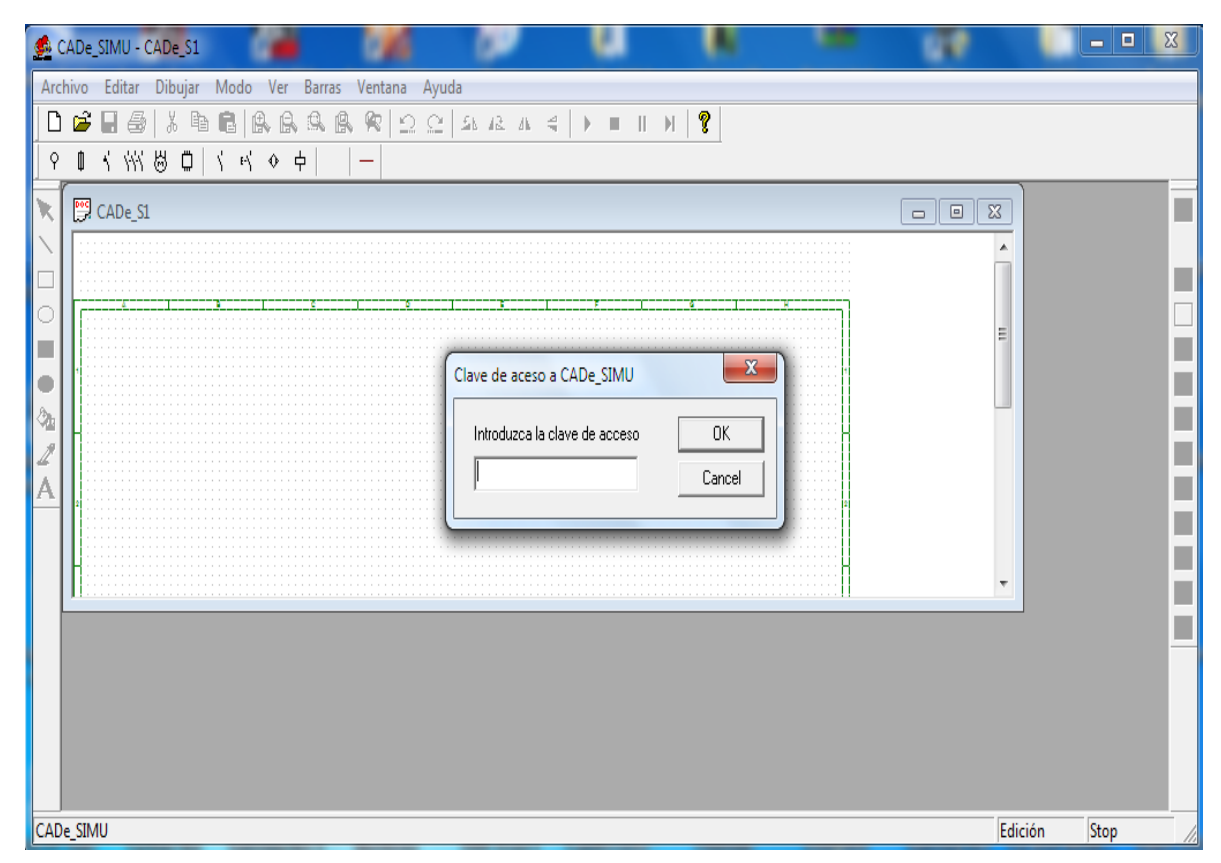

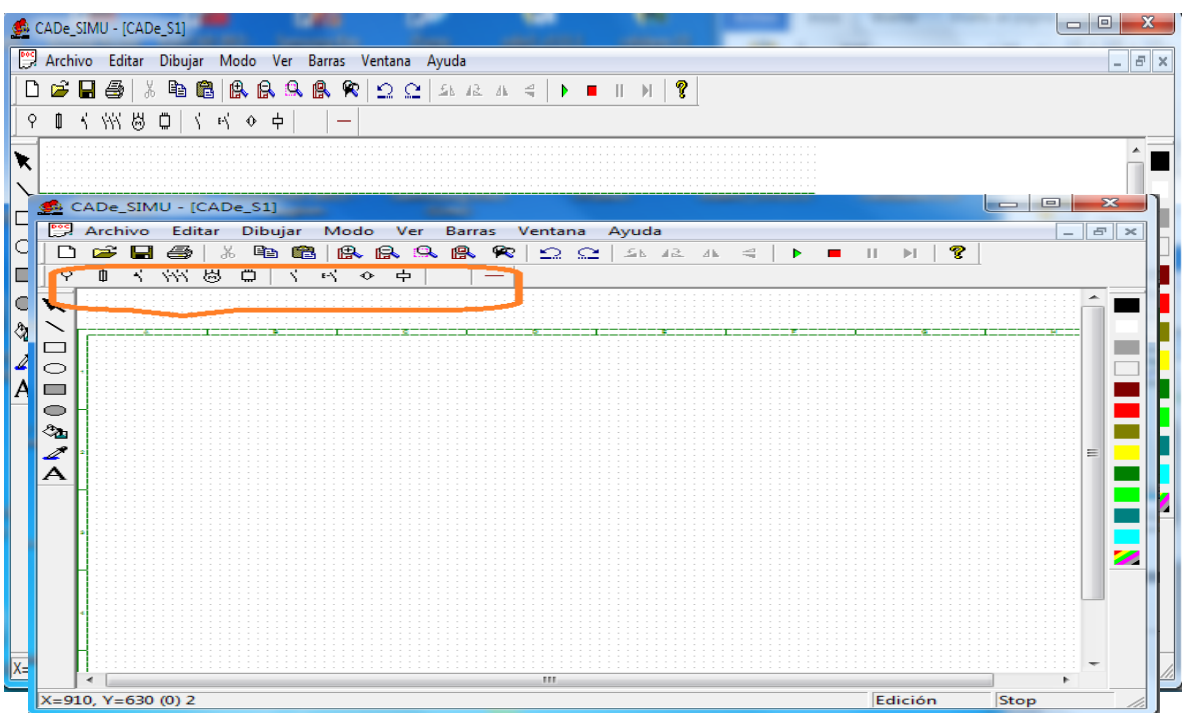

\_\_\_\_\_\_\_\_\_\_\_\_\_\_\_\_\_\_\_\_\_\_\_\_\_\_\_\_\_\_\_\_\_\_\_\_\_\_\_\_\_\_\_\_\_\_\_\_\_\_\_\_\_\_\_\_\_\_\_\_\_\_\_\_\_\_\_\_\_\_\_\_\_\_\_\_\_\_\_\_

Listo para editar o simular el automatismo electrico de la maquina

En la seccion seleccionada tendremos distintos componentes agrupados por categoria. Al pulsar sobre ellos se desplegaran en la parte inferior los distintos simbolos de los elementos de cada categoria.

Las distintas categorias podemos verlas desplegadas en la pagina siguiente . pasando el cursor por encima del componente , nos aparecera una descripcion del mismo . Para insertarlo , bastara con pulsar sobre el y desplazar el cursor hasta el área de dibujo.

Simbolos de componenetes

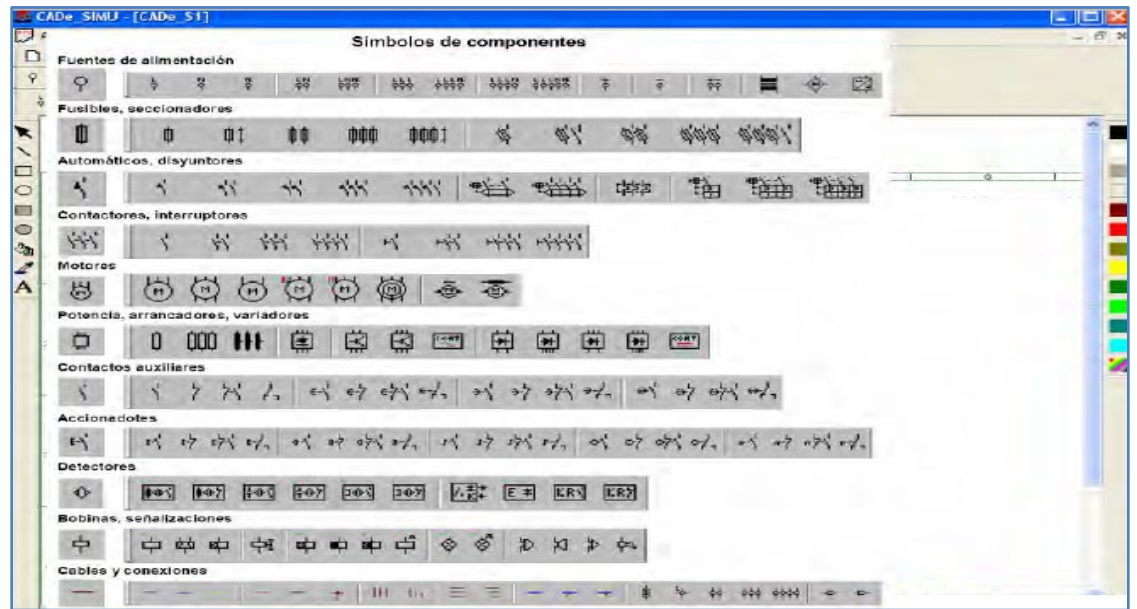

\_\_\_\_\_\_\_\_\_\_\_\_\_\_\_\_\_\_\_\_\_\_\_\_\_\_\_\_\_\_\_\_\_\_\_\_\_\_\_\_\_\_\_\_\_\_\_\_\_\_\_\_\_\_\_\_\_\_\_\_\_\_\_\_\_\_\_\_\_\_\_\_\_\_\_\_\_\_\_\_

En el Menu de edicion podemos insertar los datos del esquema del cajetin.

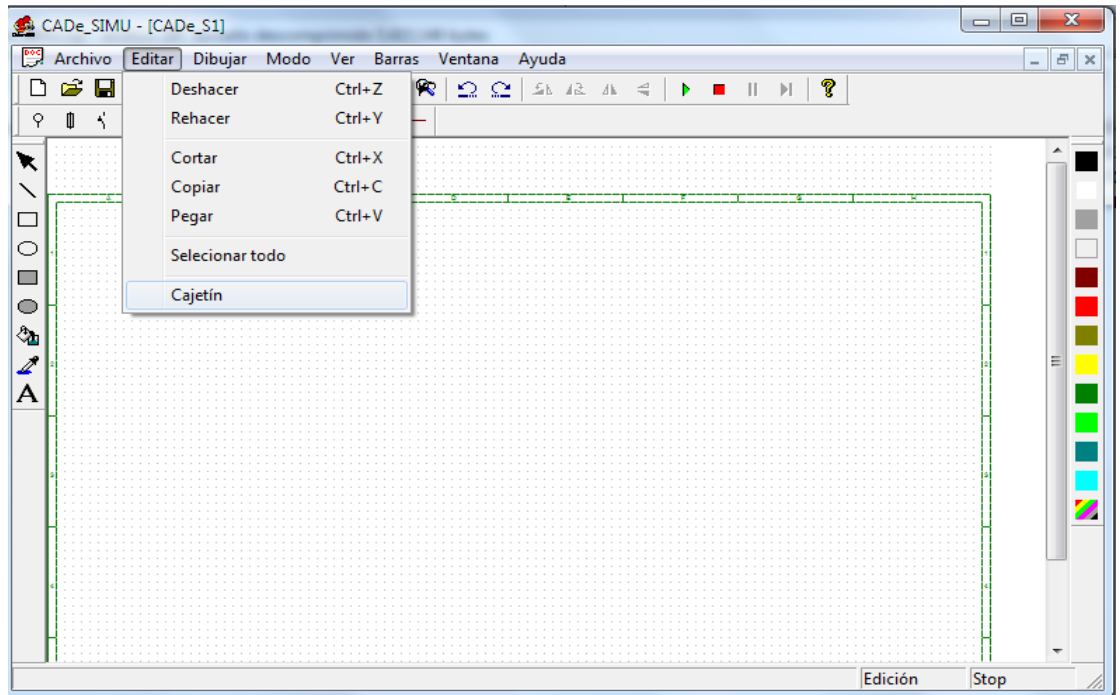

Este programa simula el funcionamiento de los esquemas , es necesario alimentar y conectar correctamente todos los componentes àra que la simulacion funcione de forma adecuada.

\_\_\_\_\_\_\_\_\_\_\_\_\_\_\_\_\_\_\_\_\_\_\_\_\_\_\_\_\_\_\_\_\_\_\_\_\_\_\_\_\_\_\_\_\_\_\_\_\_\_\_\_\_\_\_\_\_\_\_\_\_\_\_\_\_\_\_\_\_\_\_\_\_\_\_\_\_\_\_\_

El marcado de los componenetes es muy importante , ya que todo lo que este identificado con el mismo nombre actuaran de modo simultaneo.

Se selecciona cada componente y se situaran en la zona donde lo queramos insertar , despues se identificaran en el esquema.

## <span id="page-33-0"></span>**5.9 Grupos motrices**

El grupo motriz de una banda transportadora es uno de los componentes más importantes de la misma. De la adecuada elección de los elementos que la forman, depende la seguridad de funcionamiento y la vida de la banda. La forma en la que se efectúa el arranque influye en la vida y comportamiento de los componentes del grupo motriz, y así mismo en la vida de la banda, tambores y rodillos. También afecta al comportamiento de la banda en las curvas verticales, recorrido de los tambores tensores y a la pérdida de fricción en el tambor motriz.

Los componentes del grupo motriz, señalados en el orden de entrada a salida del movimiento son:

- $\triangleright$  Motor eléctrico.
- Acoplamiento de alta velocidad, puede ser elástico o fluido.
- $\triangleright$  Acoplamiento de baja velocidad.
- $\triangleright$  Dispositivo anti-retorno.
- $\triangleright$  Freno.

El motor, el reductor y el freno, están unidos a una bancada. En motores de potencias pequeñas, el motor y el reductor forman una sola unidad, suprimiéndose así la bancada.

\_\_\_\_\_\_\_\_\_\_\_\_\_\_\_\_\_\_\_\_\_\_\_\_\_\_\_\_\_\_\_\_\_\_\_\_\_\_\_\_\_\_\_\_\_\_\_\_\_\_\_\_\_\_\_\_\_\_\_\_\_\_\_\_\_\_\_\_\_\_\_\_\_\_\_\_\_\_\_\_

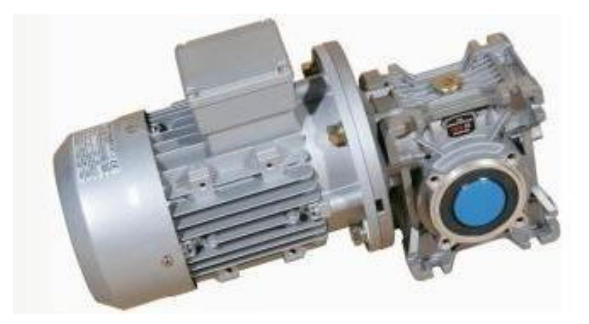

FIGURA: Grupo motriz, reductor clásico

#### - **Motor eléctrico**

#### **Potencia**

La primera condición al elegir un motor, es que la potencia del mismo sea al menos igual a la potencia requerida en el eje de salida del reductor, dividida entre el rendimiento del mismo. En los casos en que existen posibilidades de sobrecarga de larga duración o no se tenga seguridad en el valor de la potencia calculada, hay que multiplicar ésta por un factor de servicio, con el fin de tener en cuenta estas circunstancias. En potencias grandes, en las que el paso de un tamaño de motor al inmediato supone un incremento importante del coste, debe tenerse muy en cuenta la elección del factor de servicio adecuado.

Desde el punto de vista del arranque, la elección de un motor sobredimensionado no es buena, al existir pares de arranque elevados y por tanto grandes aceleraciones si el arranque se efectúa de forma directa. Las potencias indicadas en la placa de características de los motores, son las disponibles en el eje de los mismo, para un trabajo continuo y manteniendo una temperatura estable.

### Velocidades

La velocidad nominal de los motores empleados en las cintas es generalmente de 1500 r.p.m. (motores de 4 polos), funcionando en vacío. Cuando funcionan a su nominal, la velocidad se reduce de acuerdo con la curva par – velocidad. Esta reducción se expresa en tanto por ciento de la nominal, y es del orden del 2 % para la potencia nominal.

\_\_\_\_\_\_\_\_\_\_\_\_\_\_\_\_\_\_\_\_\_\_\_\_\_\_\_\_\_\_\_\_\_\_\_\_\_\_\_\_\_\_\_\_\_\_\_\_\_\_\_\_\_\_\_\_\_\_\_\_\_\_\_\_\_\_\_\_\_\_\_\_\_\_\_\_\_\_\_\_

### **Temperaturas**

La temperatura normal de funcionamiento es de 40º, para alturas sobre el nivel del mar de hasta 1000 m. Para alturas superiores.

### - **Tipos de motores**

Los empleados en cintas transportadoras generalmente son:

- $\triangleright$  De corriente alterna:
- De jaula de ardilla, que es el más empleado.
- $\triangleright$  De rotor bobinado.
- $\triangleright$  De corriente continua, mucho menos empleado.

El tamaño de carcasa designa la distancia expresada en mm, entre el eje del motor y la base de asiento del mismo. La norma HD 231 de CENELEC (Comité Europeo de Normalización Electrotécnica), indica cual es la correspondencia entre los tamaños de motores de 4 polos (1500 rpm), y las potencias de los mismos expresados en Kw. A continuación, en la Tabla se expone la relación entre la potencia y el tamaño de la carcasa.

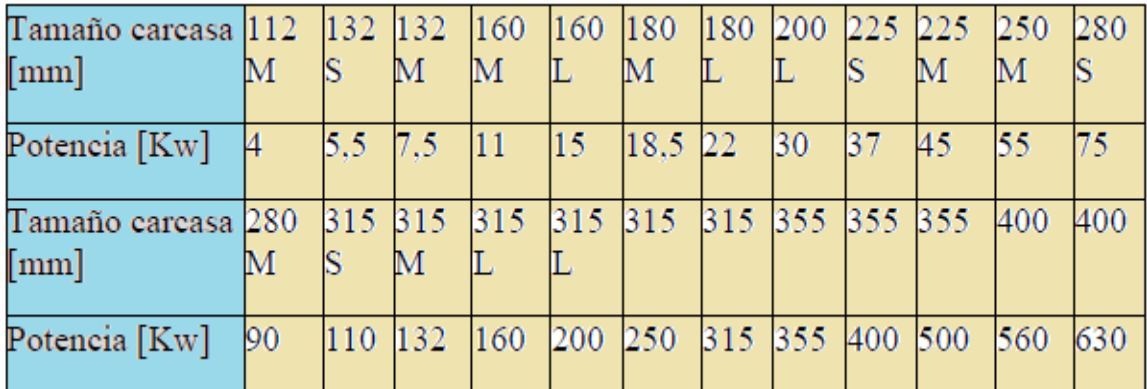

Tamaño de la carcasa / Potencia del motor. Norma HD 213.

\_\_\_\_\_\_\_\_\_\_\_\_\_\_\_\_\_\_\_\_\_\_\_\_\_\_\_\_\_\_\_\_\_\_\_\_\_\_\_\_\_\_\_\_\_\_\_\_\_\_\_\_\_\_\_\_\_\_\_\_\_\_\_\_\_\_\_\_\_\_\_\_\_\_\_\_\_\_\_\_

Tamaño De carcaza De motor / Potencia Motor.

#### - **Tensiones**

En corriente alterna, las tensiones normales nominales a las que pueden conectares son:

220 V / 380 V, 380 V / 660 V.

230 V / 400 V, 400 V / 690 V.

La frecuencia en Nicaragua es de 60 Hz.

### - **SERVOMOTOR**

Un servomotor (o servo) es un tipo especial de motor con características especiales de control de posición. Al hablar de un servomotor se hace referencia a un sistema compuesto por componentes electromecánicos y electrónicos.

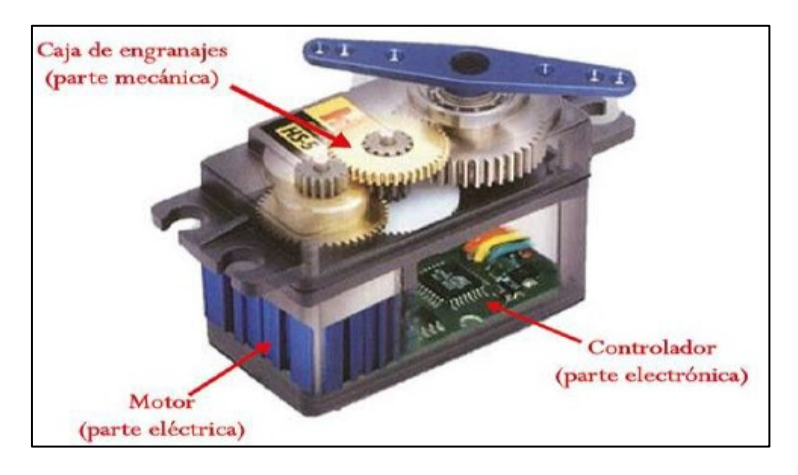

\_\_\_\_\_\_\_\_\_\_\_\_\_\_\_\_\_\_\_\_\_\_\_\_\_\_\_\_\_\_\_\_\_\_\_\_\_\_\_\_\_\_\_\_\_\_\_\_\_\_\_\_\_\_\_\_\_\_\_\_\_\_\_\_\_\_\_\_\_\_\_\_\_\_\_\_\_\_\_\_

FIGURA: ServoMotor

El motor en el interior de un servomotor es un motor DC común y corriente. El eje del motor se acopla a una caja de engranajes similar a una transmisión. Esto se hace para potenciar el torque del motor y permitir mantener una posición fija cuando se requiera. De forma similar a un automóvil, a menor mayor velocidad, menor torque. El circuito electrónico es el encargado de manejar el movimiento y la posición del motor.

La presencia del sistema de engranajes como el que se muestra en la figura hace que cuando movemos el eje motor se sienta una inercia muy superior a la de un motor común y corriente. Observando las imágenes que hemos presentado nos podemos dar cuenta que un servo no es un motor como tal, sino un conjunto de partes (incluyendo un motor) que forman un sistema.

## <span id="page-37-0"></span>**VI. Análisis y presentación de resultados**

En esta metodología se hace un análisis del proceso que realiza la banda transportadora utilizada para el transporte de cajas, donde se requiera poder implementar un sistema de control automatizado de bandas transportadora, con el módulo lógico programable logo, con la ayuda del software zelio Soft, realizando los siguientes pasos para poder ser aplicados.

En esta metodología es necesario diseñar y programar el esquema de maniobra, que cumpla con las condiciones de funcionamiento de las cintas transportadoras propuesto en este trabajo, en el módulo lógico programable Logo utilizando el software ZELIO SOFT, realizando los siguientes pasos:

\_\_\_\_\_\_\_\_\_\_\_\_\_\_\_\_\_\_\_\_\_\_\_\_\_\_\_\_\_\_\_\_\_\_\_\_\_\_\_\_\_\_\_\_\_\_\_\_\_\_\_\_\_\_\_\_\_\_\_\_\_\_\_\_\_\_\_\_\_\_\_\_\_\_\_\_\_\_\_\_

### **Procedimientos para el control de la cinta en ZELIO Soft**

- *Primero*, debemos definir la relación entre los dispositivos físicos y las entradas/salidas del módulo lógico programable.
- *Segundo*, con la ayuda del diagrama de control industrial realizamos las ecuaciones lógicas que establezcan las condiciones de movimientos.
- *Tercero*, diseñamos y programamos el esquema de mando.
- *Cuarto*, Realizamos las simulaciones pertinentes que aseguren que el programa se ajusta a la descripción de funcionamiento dada.
- Quinto, transferimos el programa desde la computadora hacia el RELE ZELIO LOGIC SR3101FU.

--Realizar las conexiones del módulo lógico programable con los dispositivos físicos que intervienen en el esquema de maniobra (bobina del contactor y relé, además de los pulsadores). Se comprobará el correcto funcionamiento de la maniobra antes de iniciar el montaje del circuito de potencia.

--Realizar las conexiones del esquema de potencia

### **Búsqueda en el mercado local del Relé programable zelio logic**

De acuerdo a la teoría desarrollada y a las necesidades que presente el diseño y simulación del portón industrial se necesita la búsqueda empresas distribuidoras de zelio logic para la evaluación de las propuestas, en cuanto a los siguientes aspectos:

- $\triangleright$  Soporte técnico
- Capacidad de adquisición de los logo
- $\triangleright$  Instalación del equipo

 Capacitación del personal en manejo, operación y programación de los RELE ZELIO LOGIC SR3101FU

\_\_\_\_\_\_\_\_\_\_\_\_\_\_\_\_\_\_\_\_\_\_\_\_\_\_\_\_\_\_\_\_\_\_\_\_\_\_\_\_\_\_\_\_\_\_\_\_\_\_\_\_\_\_\_\_\_\_\_\_\_\_\_\_\_\_\_\_\_\_\_\_\_\_\_\_\_\_\_\_

 $\triangleright$  Costo

### **Análisis de datos**

Una vez que la información ha sido recopilada en los pasos anteriores del estudio, la información deberá ser capturada y ordenada para proceder a su análisis, datos como:

- $\triangleright$  Funcionamiento del actual mecanismo.
- Elementos de seguridad y protección
- Gobierno del sistema

Con la finalidad de identificar las áreas de oportunidad para mejorar el proceso que ofrezca la menor intervención humana.

### **Elaborar el informe del estudio**

El paso final es el de preparar un informe que contenga las observaciones y conclusiones del diseño y simulación del programa para la cinta transportadora que pueda ser llevado o tomado como una referencia para una posible implementación.

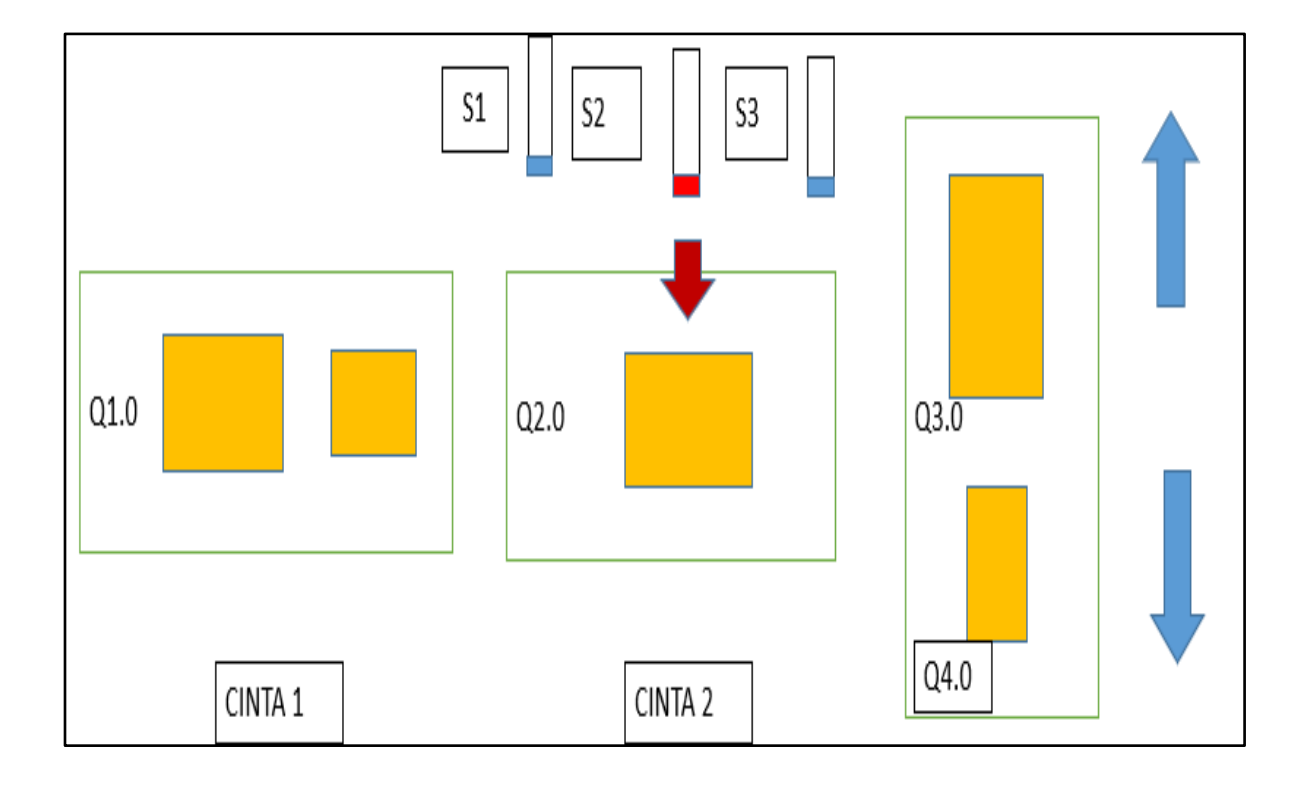

**Se dispone de tres cintas transportadora dispuesta de la siguiente manera:**

\_\_\_\_\_\_\_\_\_\_\_\_\_\_\_\_\_\_\_\_\_\_\_\_\_\_\_\_\_\_\_\_\_\_\_\_\_\_\_\_\_\_\_\_\_\_\_\_\_\_\_\_\_\_\_\_\_\_\_\_\_\_\_\_\_\_\_\_\_\_\_\_\_\_\_\_\_\_\_\_

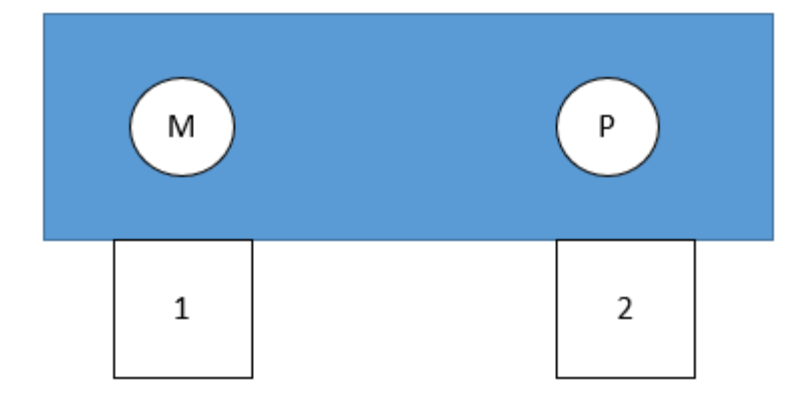

Funcionamiento

- 1) Al accionar el pulsador 1 se activa la banda 1.
- 2) Pasa por el sensor 1 activando la banda 2 y desactivando la banda 1.
- 3) En la banda 2 se detecta para caja grande y pequeña.
- 4) Pasa la caja grande por s2, s3, s1 activando la banda3 , hacías arriba por medio de un temporizador transcurren 10 segundo de encendido, terminando el tiempo, se apaga la banda3 y se activa nuevamente el ciclo.

\_\_\_\_\_\_\_\_\_\_\_\_\_\_\_\_\_\_\_\_\_\_\_\_\_\_\_\_\_\_\_\_\_\_\_\_\_\_\_\_\_\_\_\_\_\_\_\_\_\_\_\_\_\_\_\_\_\_\_\_\_\_\_\_\_\_\_\_\_\_\_\_\_\_\_\_\_\_\_\_

- 5) Pasa la caja pequeña por sensor s1 activa y desactiva, pasa por s2 activa y desactiva y sucesivamente sensor 3 y este activa la banda 3 hacías bajo, esta se activada por medio de un temporizador de un tiempo de 10 segundo, terminando el tiempo, a paga la banda3 y comienza el mismo ciclo encendiendo la banda 1.
- 6) Por medio de pulsador 2 se para todo el proceso (paro de emergencias)

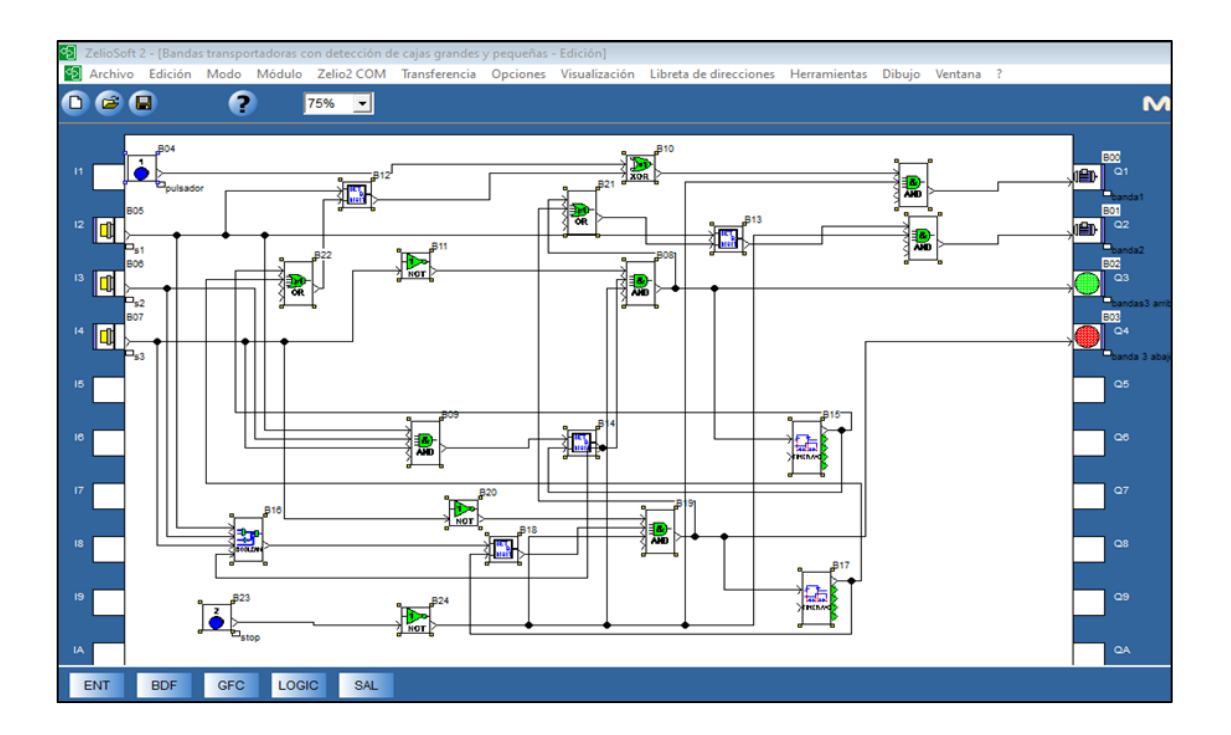

siguiendo el funcionamiento: Estado de reposo

#### Al accionar el pulsador 1 se activa la banda 1

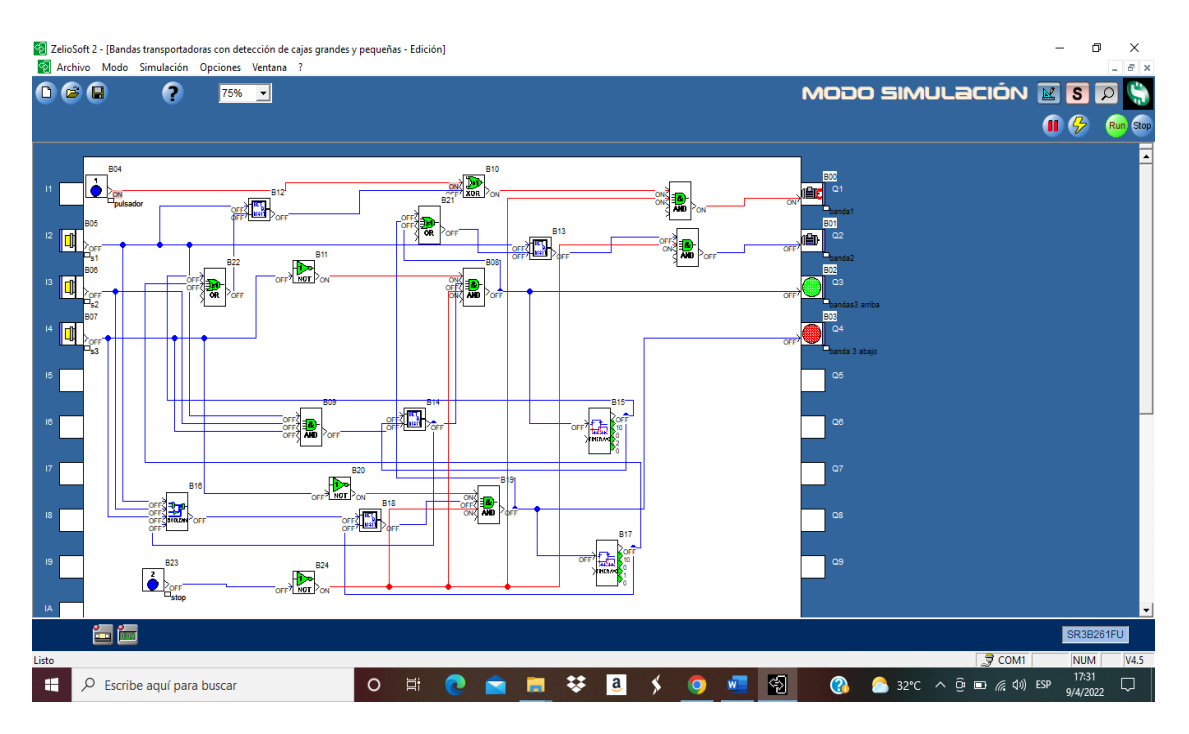

\_\_\_\_\_\_\_\_\_\_\_\_\_\_\_\_\_\_\_\_\_\_\_\_\_\_\_\_\_\_\_\_\_\_\_\_\_\_\_\_\_\_\_\_\_\_\_\_\_\_\_\_\_\_\_\_\_\_\_\_\_\_\_\_\_\_\_\_\_\_\_\_\_\_\_\_\_\_\_\_

#### Pasa por el sensor 1 activando la banda 2 y desactivando la banda 1

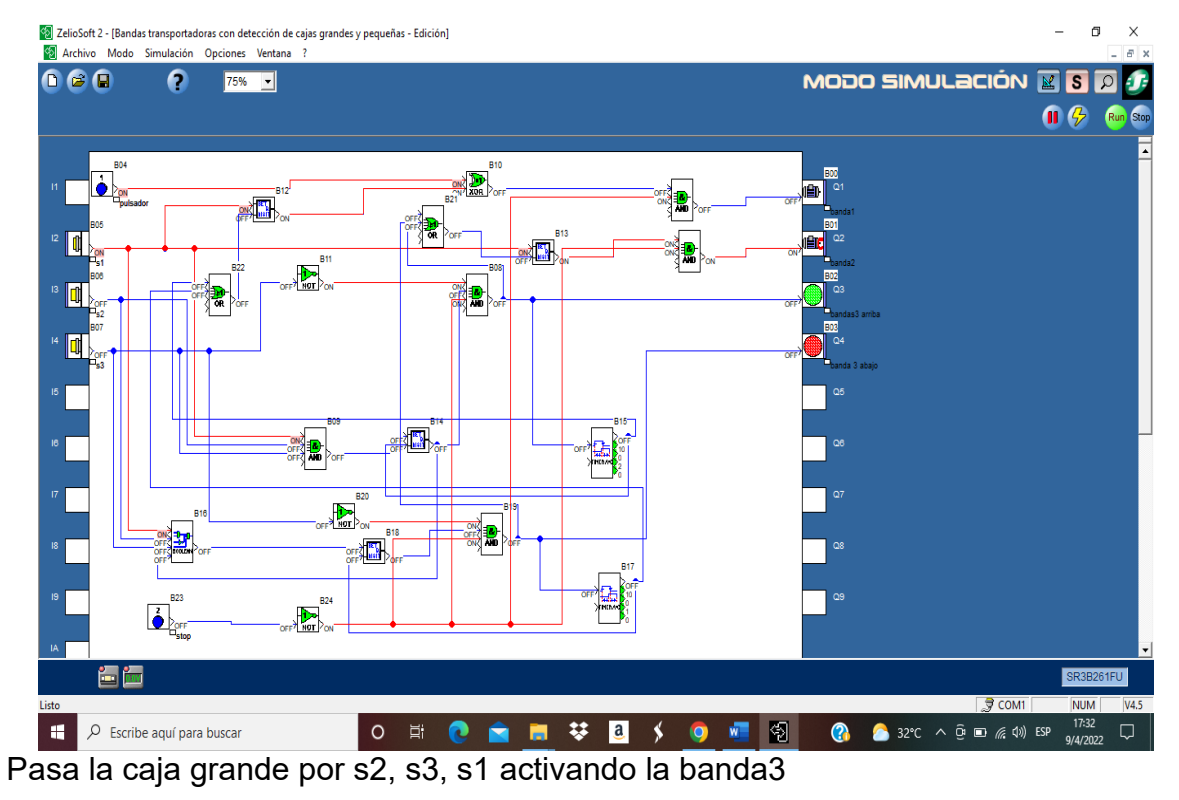

40

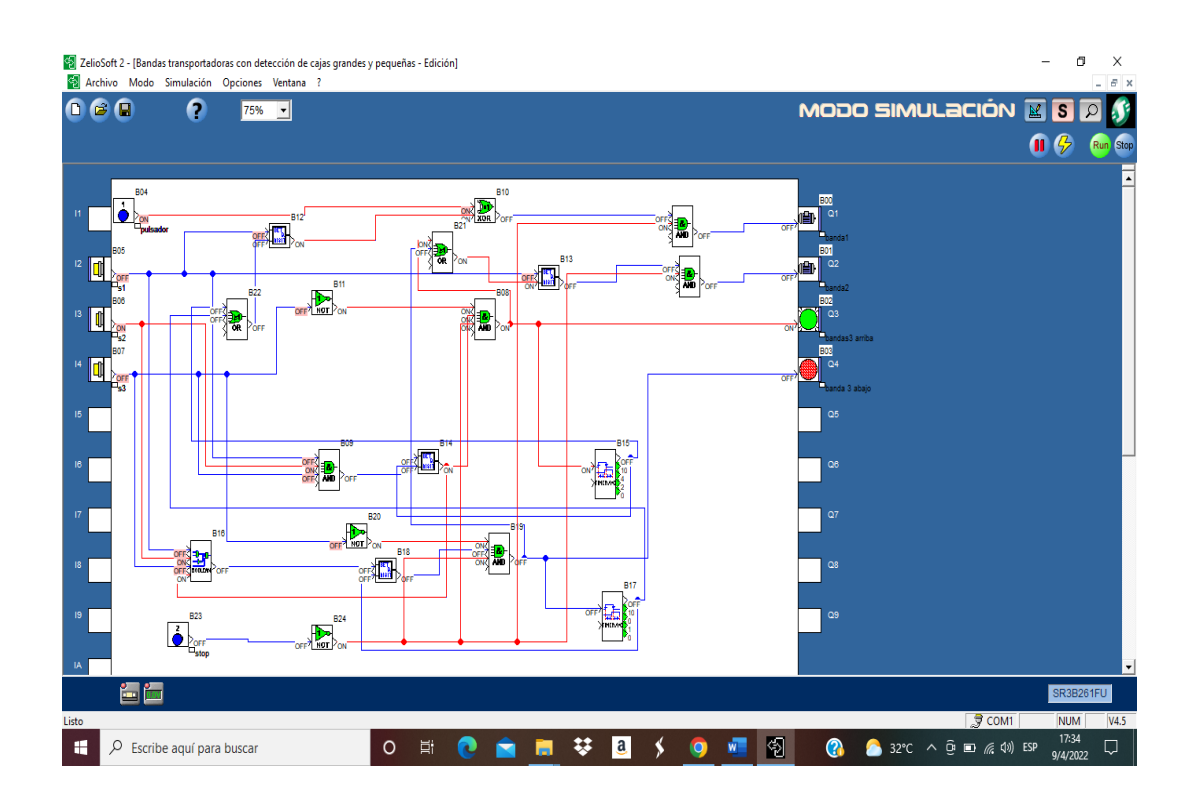

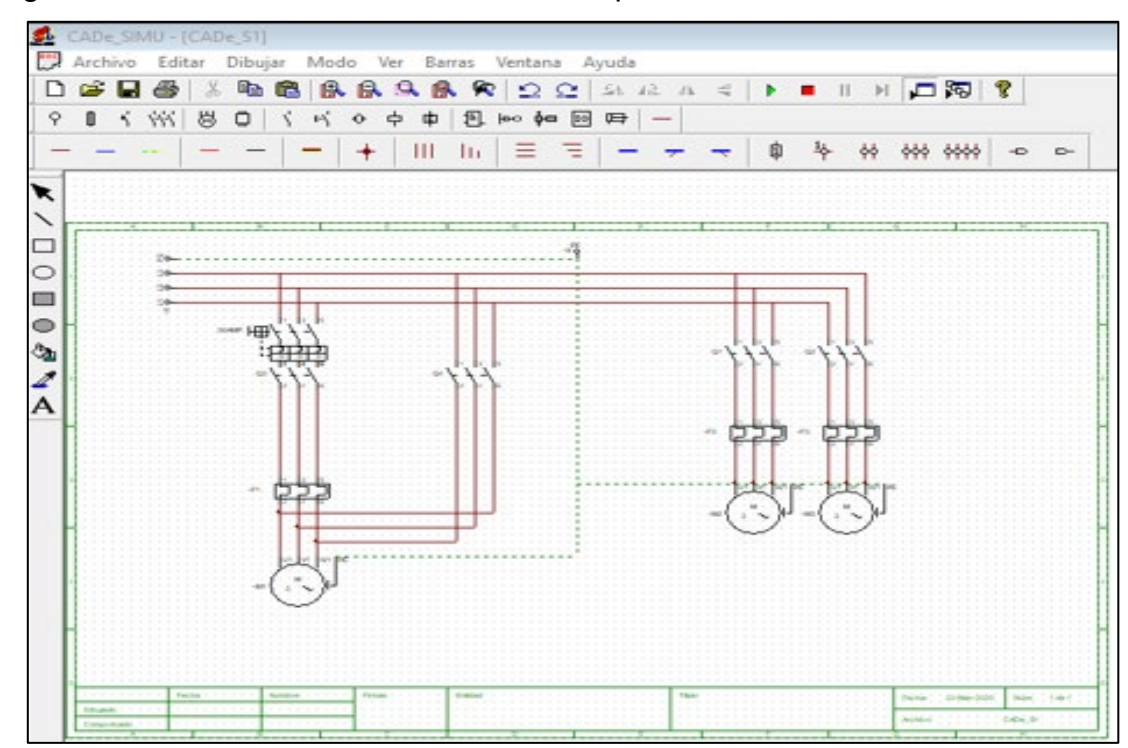

\_\_\_\_\_\_\_\_\_\_\_\_\_\_\_\_\_\_\_\_\_\_\_\_\_\_\_\_\_\_\_\_\_\_\_\_\_\_\_\_\_\_\_\_\_\_\_\_\_\_\_\_\_\_\_\_\_\_\_\_\_\_\_\_\_\_\_\_\_\_\_\_\_\_\_\_\_\_\_\_

### Diagrama de fuerza de las 3 bandas de transporte

### <span id="page-45-0"></span>**VII. Conclusiones**

El estudio de tesis cumple con los objetivos planteados al utilizar la herramienta de programación ZELIO SOFT para implementar la simulación de la cinta transportadora.

\_\_\_\_\_\_\_\_\_\_\_\_\_\_\_\_\_\_\_\_\_\_\_\_\_\_\_\_\_\_\_\_\_\_\_\_\_\_\_\_\_\_\_\_\_\_\_\_\_\_\_\_\_\_\_\_\_\_\_\_\_\_\_\_\_\_\_\_\_\_\_\_\_\_\_\_\_\_\_\_

Se logro diseñar el accionamiento eléctrico de los motores que van a controlar la cinta transportadora en el software cade Simu, el diseño industrial presta las facilidades necesarias para poder ser escalables, por este motivo se deberán seguir estándares para que de esta manera se puedan acoplar sin ningún inconveniente todas las etapas del proceso.

Además, se logró Estudiar la teoría de control, PLC, grupos motores, accionamientos eléctricos para tener una visión general de las cintas transportadoras.

Previo al diseño y simulación se logró describir el funcionamiento del software ZELIO SOFT y su respectiva lógica de lenguaje de programación.

## <span id="page-46-0"></span>**VIII. Bibliografía**

 González, Cristian Alejandro. Estudio y diseño de cinta transportadora automatizada. Memoria (Tesis de pregrado) USM, Chile,2018.

\_\_\_\_\_\_\_\_\_\_\_\_\_\_\_\_\_\_\_\_\_\_\_\_\_\_\_\_\_\_\_\_\_\_\_\_\_\_\_\_\_\_\_\_\_\_\_\_\_\_\_\_\_\_\_\_\_\_\_\_\_\_\_\_\_\_\_\_\_\_\_\_\_\_\_\_\_\_\_\_

- A. Millán. Introducción a loa accionamientos (s.f) (Internet)Disponible: [https://www.academia.edu/32377608/Introduccion\\_accionamientos](https://www.academia.edu/32377608/Introduccion_accionamientos)
- K, OGATA. Ingeniería de Control Moderna. Tercera Edición.USA.Editorial Prentice Hall Hispanoamericana S.A.1996
- Controlador lógico programable. (2021) (Internet). Disponible: [https://es.wikipedia.org/wiki/Controlador\\_l%C3%B3gico\\_programable#Rel%](https://es.wikipedia.org/wiki/Controlador_l%C3%B3gico_programable#Rel%C3%A9_l%C3%B3gico_programable_(PLR)) [C3%A9\\_l%C3%B3gico\\_programable\\_\(PLR\)](https://es.wikipedia.org/wiki/Controlador_l%C3%B3gico_programable#Rel%C3%A9_l%C3%B3gico_programable_(PLR))
- Schneider Electric. Relé programable Zelio Logic. 2006. (Online) Disponible: https://www.voltimum.es/sites/www.voltimum.es/files/fields/attachment\_file/e s/others/6/200912105709.pdf
- Manual del Curso PLC de Schneider edición 2013.
- Chapman, Stephen J. Máquinas Eléctricas. McGraw-Hill. 2005.Pág 382, 389, 452, 458.
- FITZGERALD A. E. Máquinas Eléctricas. Editorial Mc Graw-Hill. México. 1986.